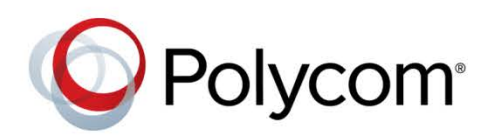

**REST API Reference Manual**

Software 5.8.0 | June 2018 | 3725-46212-002A

# **Polycom® UC Software 5.8.0**

### **Applies to Polycom® VVX® Business Media Phones and Polycom® VVX® Business IP Phones**

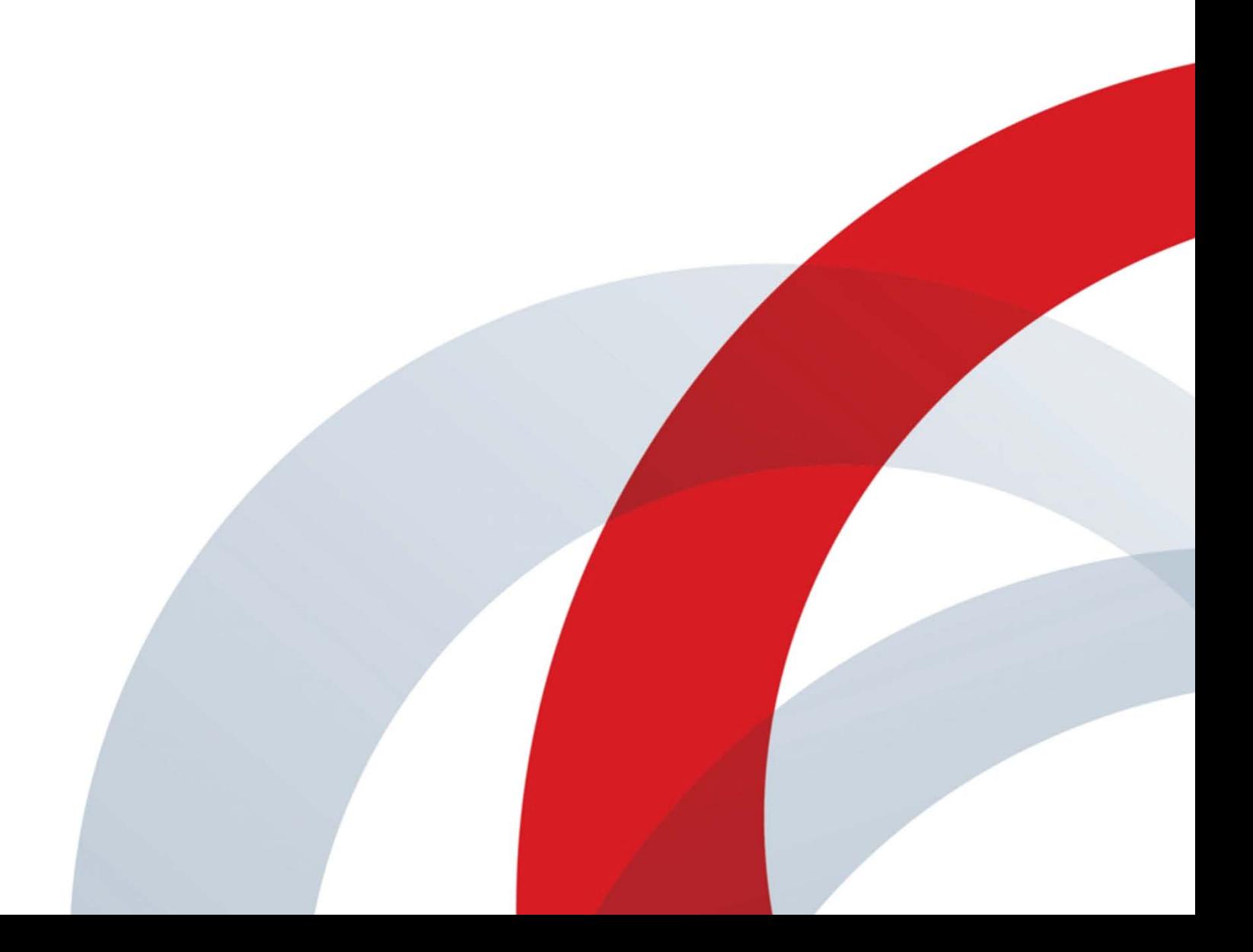

Copyright<sup>©</sup> 2018, Polycom, Inc. All rights reserved. No part of this document may be reproduced, translated into another language or format, or transmitted in any form or by any means, electronic or mechanical, for any purpose, without the express written permission of Polycom, Inc.

6001 America Center Drive San Jose, CA 95002 USA

#### **Trademarks**

Polycom®, the Polycom logo and the names and marks associated with Polycom products are trademarks and/or service marks of Polycom, Inc. and are registered and/or common law marks in the United States and various other countries.

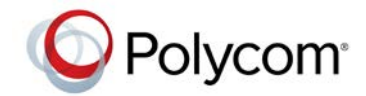

All other trademarks are property of their respective owners. No portion hereof may be reproduced or transmitted in any form or by any means, for any purpose other than the recipient's personal use, without the express written permission of Polycom.

#### **Disclaimer**

While Polycom uses reasonable efforts to include accurate and up-to-date information in this document, Polycom makes no warranties or representations as to its accuracy. Polycom assumes no liability or responsibility for any typographical or other errors or omissions in the content of this document.

#### **Limitation of Liability**

Polycom and/or its respective suppliers make no representations about the suitability of the information contained in this document for any purpose. Information is provided "as is" without warranty of any kind and is subject to change without notice. The entire risk arising out of its use remains with the recipient. In no event shall Polycom and/or its respective suppliers be liable for any direct, consequential, incidental, special, punitive or other damages whatsoever (including without limitation, damages for loss of business profits, business interruption, or loss of business information), even if Polycom has been advised of the possibility of such damages.

#### **End User License Agreement**

BY USING THIS PRODUCT, YOU ARE AGREEING TO THE TERMS OF THE END USER LICENSE AGREEMENT (EULA) AT: [http://documents.polycom.com/indexes/licenses.](http://documents.polycom.com/indexes/licenses) IF YOU DO NOT AGREE TO THE TERMS OF THE EULA, DO NOT USE THE PRODUCT, AND YOU MAY RETURN IT IN THE ORIGINAL PACKAGING TO THE SELLER FROM WHOM YOU PURCHASED THE PRODUCT.

#### **Patent Information**

The accompanying product may be protected by one or more U.S. and foreign patents and/or pending patent applications held by Polycom, Inc.

#### **Open Source Software Used in this Product**

This product may contain open source software. You may receive the open source software from Polycom up to three (3) years after the distribution date of the applicable product or software at a charge not greater than the cost to Polycom of shipping or distributing the software to you. To receive software information, as well as the open source software code used in this product, contact Polycom by email at OpenSourceVideo@polycom.com.

#### **Customer Feedback**

We are striving to improve our documentation quality and we appreciate your feedback. Email your opinions and comments to [DocumentationFeedback@polycom.com.](mailto:DocumentationFeedback@polycom.com)

#### **Polycom Support**

Visi[t Polycom Support](http://support.polycom.com/PolycomService/home/home.htm) for End User License Agreements, software downloads, product documents, product licenses, troubleshooting tips, service requests, and more.

# **Contents**

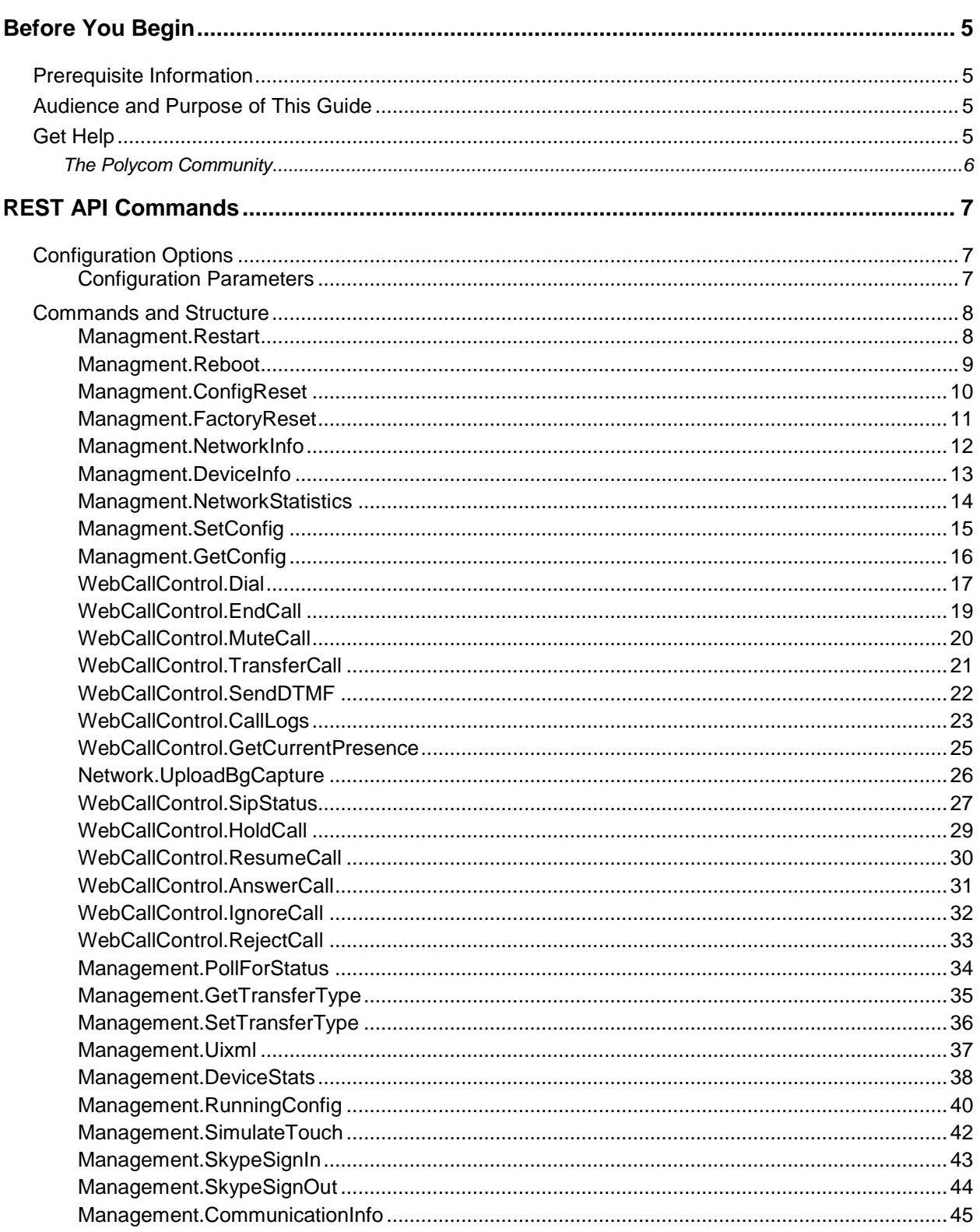

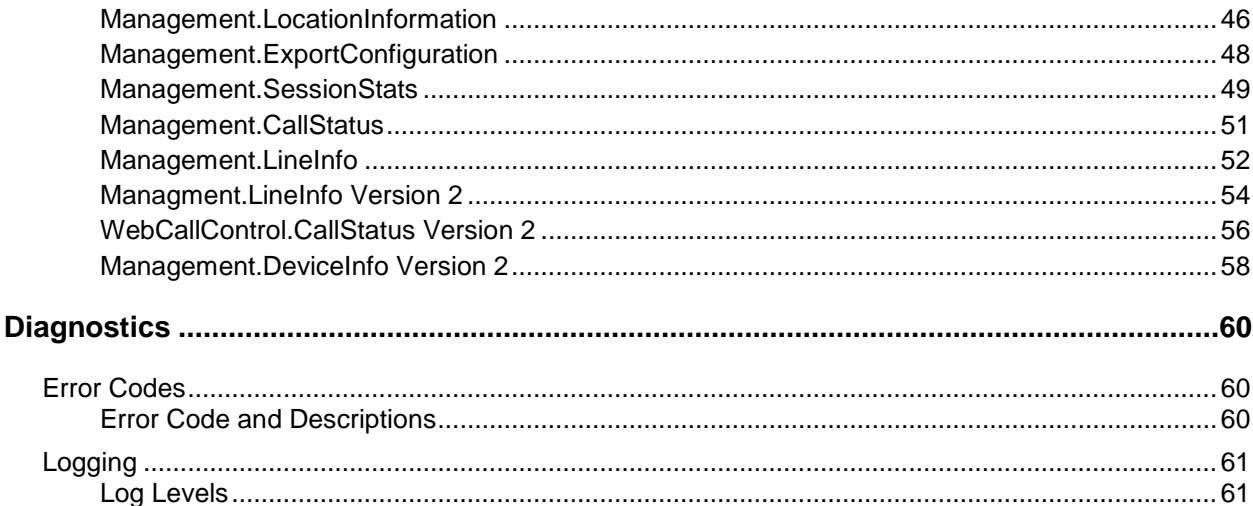

# <span id="page-4-0"></span>**Before You Begin**

The *REST API Reference Manual for Polycom VVX Business Media Phones* and *VVX Business IP Phones* describes the REST (Representational State Transfer) API feature, which provides a convenient, scalable, portable, and reliable API for interacting with Polycom VVX phones, enabling users to execute certain functions and retrieve information.

This manual applies to the following Polycom VVX models: 101, 150, 201, 250, 300, 301, 310, 311, 350, 400, 401, 410, 411, 450, 500, 501, 600, 601 and 1500.

## <span id="page-4-1"></span>**Prerequisite Information**

Before you begin working with the REST API, note the following:

- The REST API feature is disabled by default.
- You must change the default administrator password before you can use the REST API.
- A post request must send the content-type as application/JSON. If this content-type is not sent by the client, the phone returns an HTTP 400 error.
- The REST API cannot accept more than 20 KB of data. If more than 20 KB of data is sent, the phone returns an HTTP 413 error.
- Parallel processing is not allowed. If one API is being processed and another API is received by the phone, the second request will receive an HTTP 403 error or will be queued for later processing.

### <span id="page-4-2"></span>**Audience and Purpose of This Guide**

The primary audience for this manual is the person administering the session initiation protocol (SIP) server, provisioning server(s), VoIP network, and Polycom UC Software that enables configuration and management of the phone features. This manual is not intended for end users. This manual provides information primarily for mid-level administrators with experience in networking who understand the basics of open SIP networks and VoIP endpoint environments.

## <span id="page-4-3"></span>**Get Help**

For more information about installing, configuring, and administering Polycom products, refer to the Documents and Downloads section at P[olycom Support.](http://support.polycom.com/PolycomService/home/home.htm?isSSOCookieCreationRequired=null&prcRegistrationUrl=http%3A%2F%2Fportal.polycom.com%2FPolycomSSO%2Fregistration%2Findex.htm%3FfromSupport%3Dtrue&prcProblemsLoggingUrl=http%3A%2F%2Fwww.polycom.com%2Fsupport%2Fportal_help.html&prcForgotPasswordUrl=http%3A%2F%2Fportal.polycom.com%2Fportal_web%2Fvalidation.portal%3F_nfpb%3Dtrue%26_pageLabel%3Dvalidation_forgot_password%26_nfls%3Dfalse%26fromSupport%3Dtrue)

To access the latest Polycom UC Software Release Notes, refer to Polycom [Voice Support.](http://support.polycom.com/PolycomService/support/us/support/voice/index.html)

To access the user guide for Polycom VVX business media phones, refer to the product support page for your phone at Polycom [Voice Support.](http://support.polycom.com/PolycomService/support/us/support/voice/index.html)

Some Polycom products contain open source software. For details, refer to P[olycom Support.](http://support.polycom.com/PolycomService/home/home.htm?isSSOCookieCreationRequired=null&prcRegistrationUrl=http%3A%2F%2Fportal.polycom.com%2FPolycomSSO%2Fregistration%2Findex.htm%3FfromSupport%3Dtrue&prcProblemsLoggingUrl=http%3A%2F%2Fwww.polycom.com%2Fsupport%2Fportal_help.html&prcForgotPasswordUrl=http%3A%2F%2Fportal.polycom.com%2Fportal_web%2Fvalidation.portal%3F_nfpb%3Dtrue%26_pageLabel%3Dvalidation_forgot_password%26_nfls%3Dfalse%26fromSupport%3Dtrue)

To find help or technical support for your phones, search for Polycom documentation at the Po[lycom](http://support.polycom.com/PolycomService/support/us/support/voice/polycom_uc/index.html)  [Unified C](http://support.polycom.com/PolycomService/support/us/support/voice/polycom_uc/index.html)ommunications (UC) Software Resource Center.

### <span id="page-5-0"></span>*The Polycom Community*

The [Polycom Community](http://developer.polycom.com/) gives you access to the latest developer and support information. Participate in discussion forums to share ideas and solve problems with your colleagues. To register with the Polycom Community, simply create a Polycom online account. When logged in, you can access Polycom support personnel and participate in developer and support forums to find the latest information on hardware, software, and partner solutions topics.

# <span id="page-6-0"></span>**REST API Commands**

This section describes the configuration parameters and API commands for Polycom UC Software, version 5.8.0.

# <span id="page-6-1"></span>**Configuration Options**

The REST API feature is disabled by default. The following parameters support the REST API feature and are editable by using the configuration file and Web UI only.

#### <span id="page-6-2"></span>**Configuration Parameters**

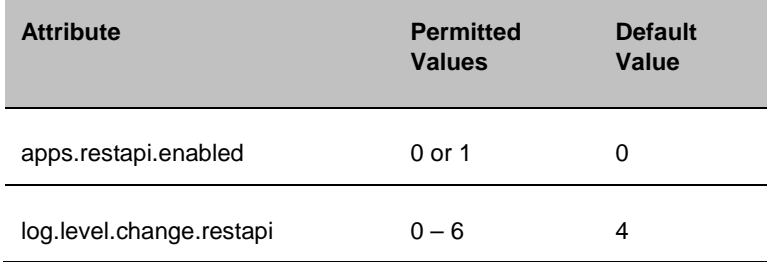

## <span id="page-7-0"></span>**Commands and Structure**

<span id="page-7-1"></span>**Managment.Restart**

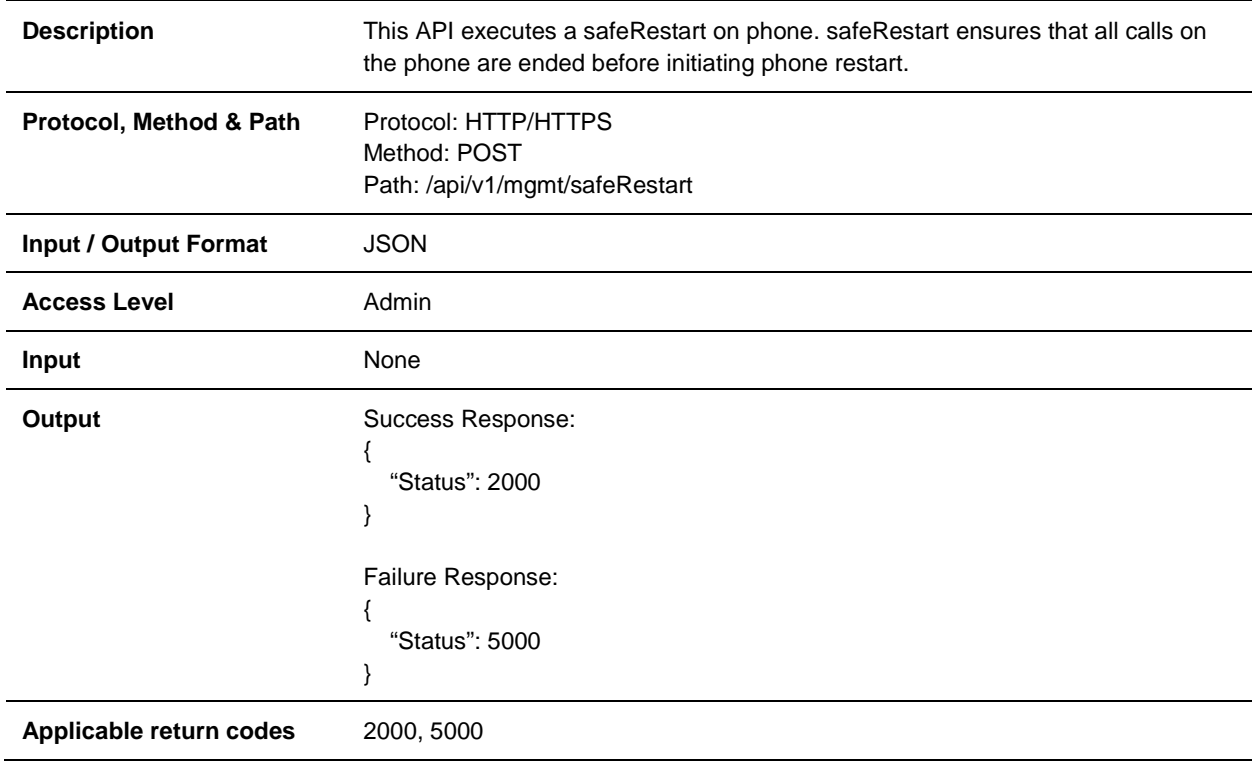

#### <span id="page-8-0"></span>**Managment.Reboot**

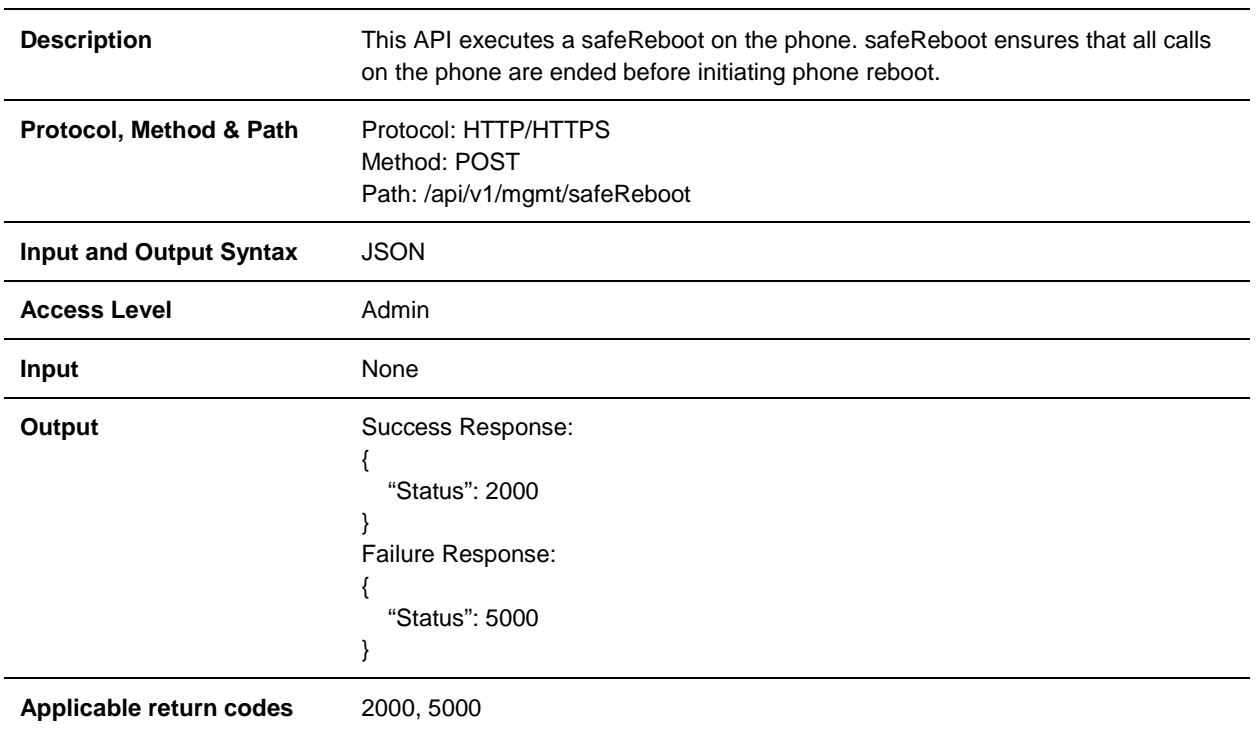

#### <span id="page-9-0"></span>**Managment.ConfigReset**

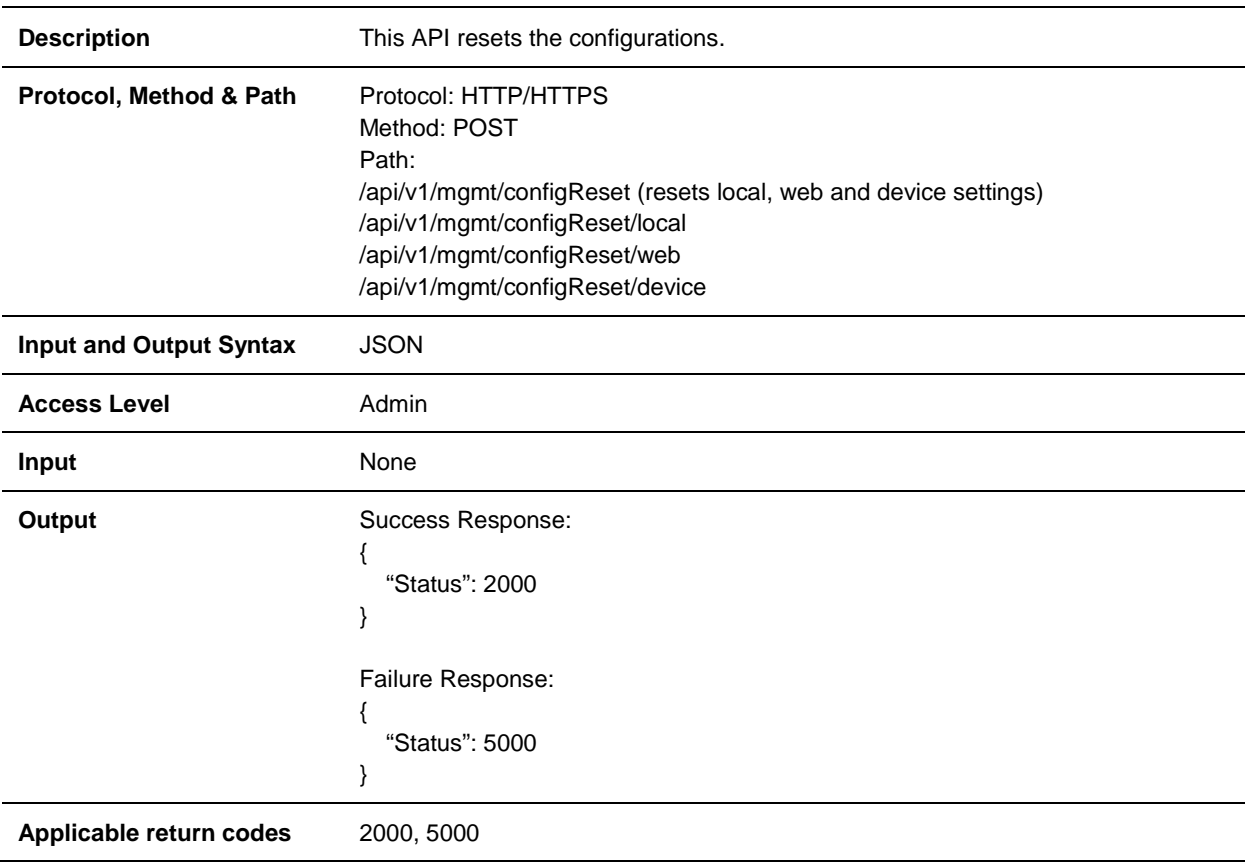

#### <span id="page-10-0"></span>**Managment.FactoryReset**

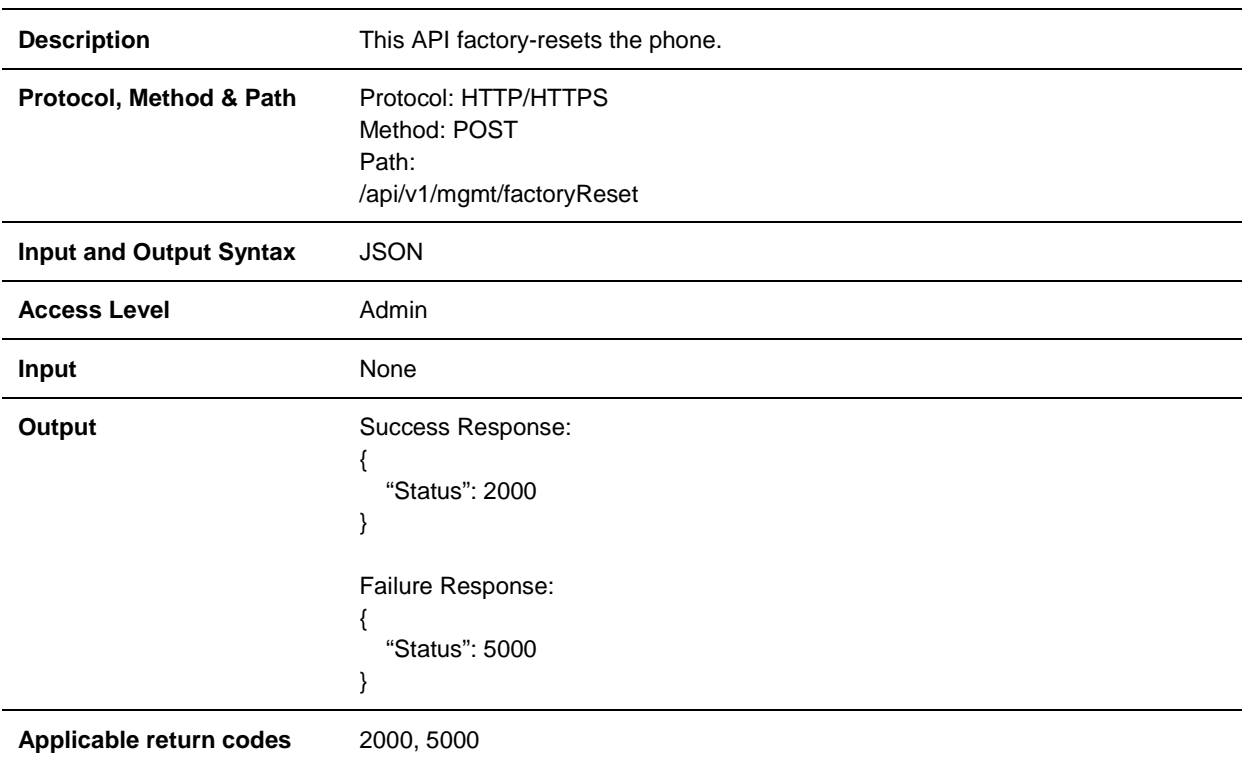

#### <span id="page-11-0"></span>**Managment.NetworkInfo**

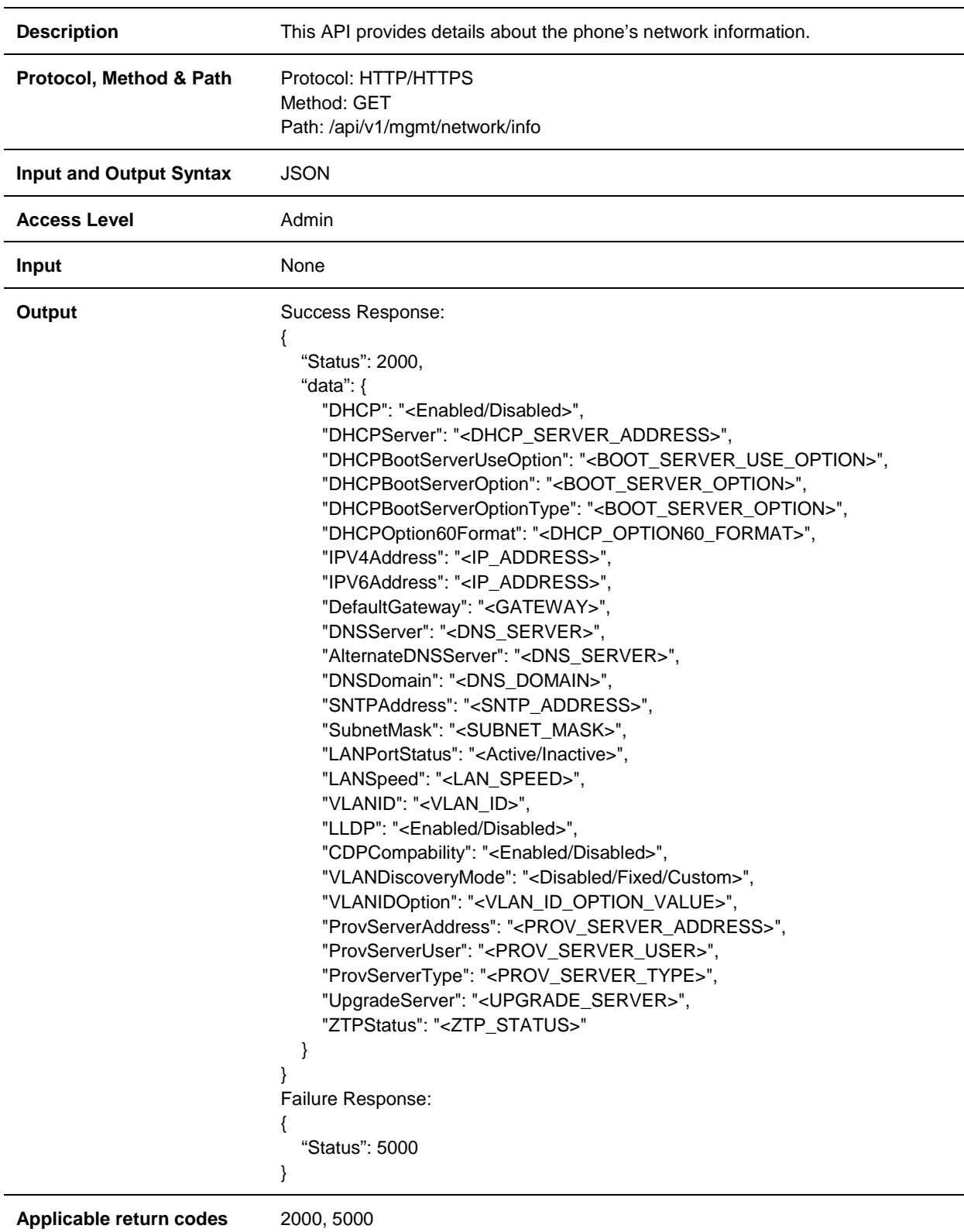

<span id="page-12-0"></span>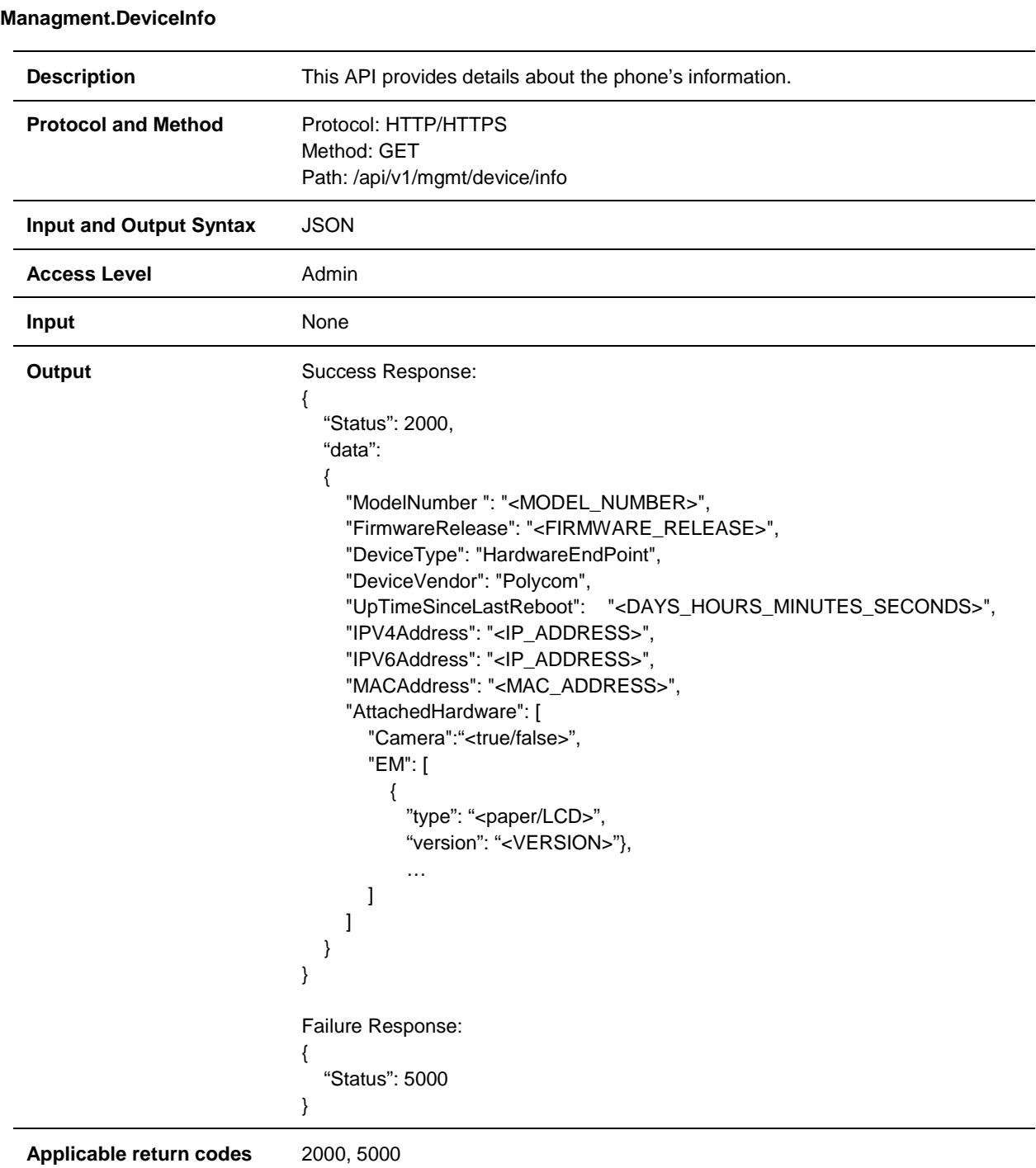

#### <span id="page-13-0"></span>**Managment.NetworkStatistics**

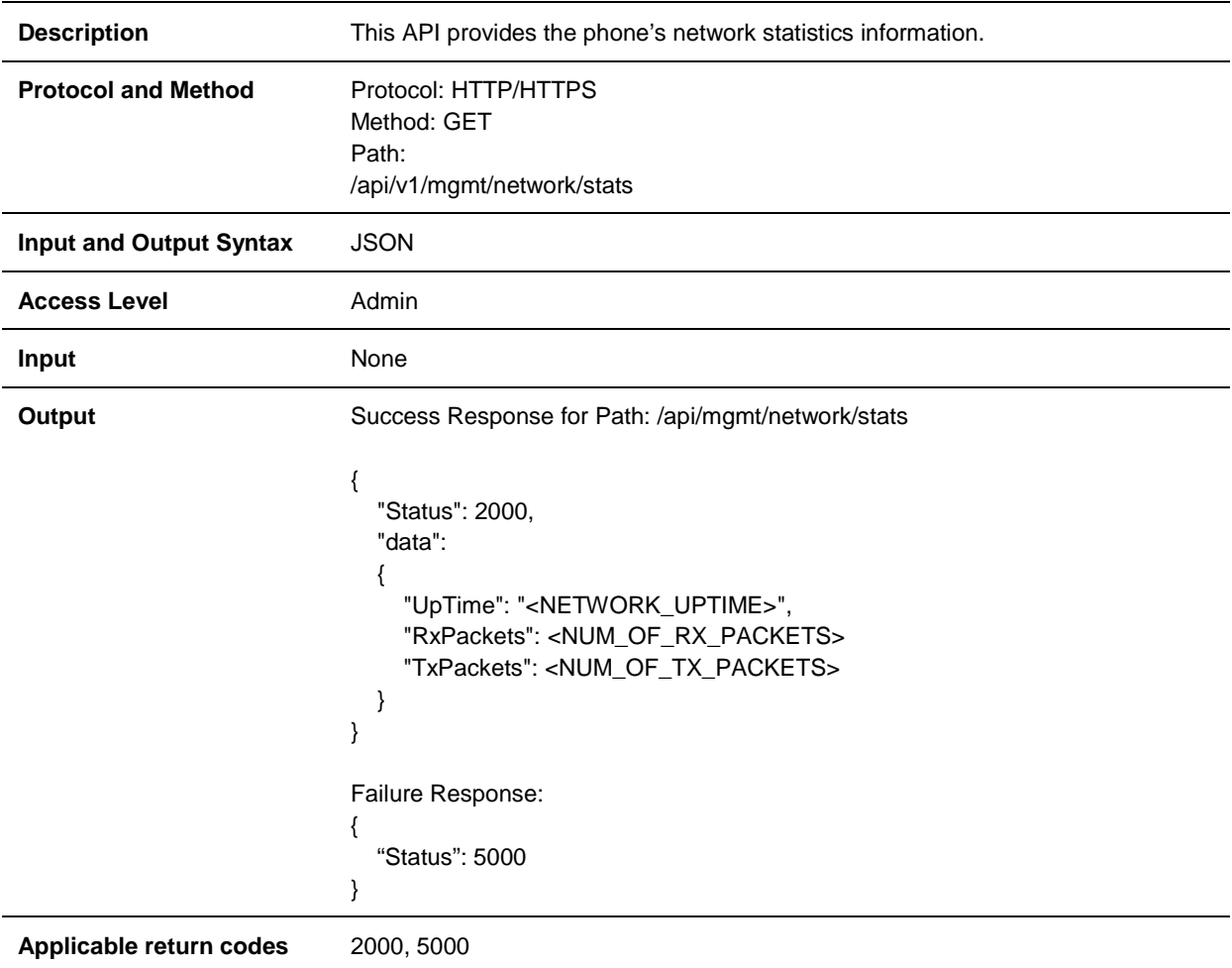

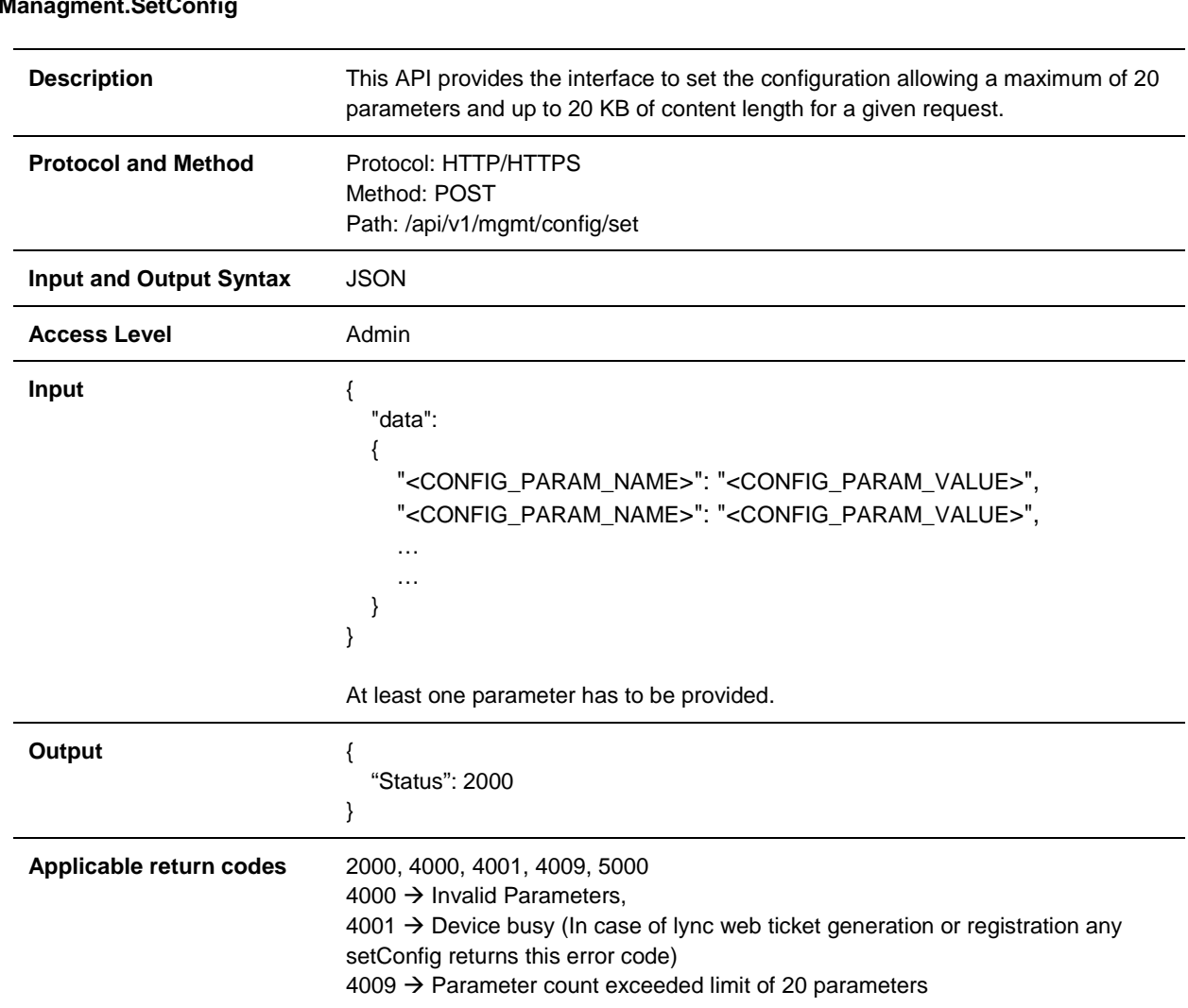

### <span id="page-14-0"></span>**Managment.SetConfig**

<span id="page-15-0"></span>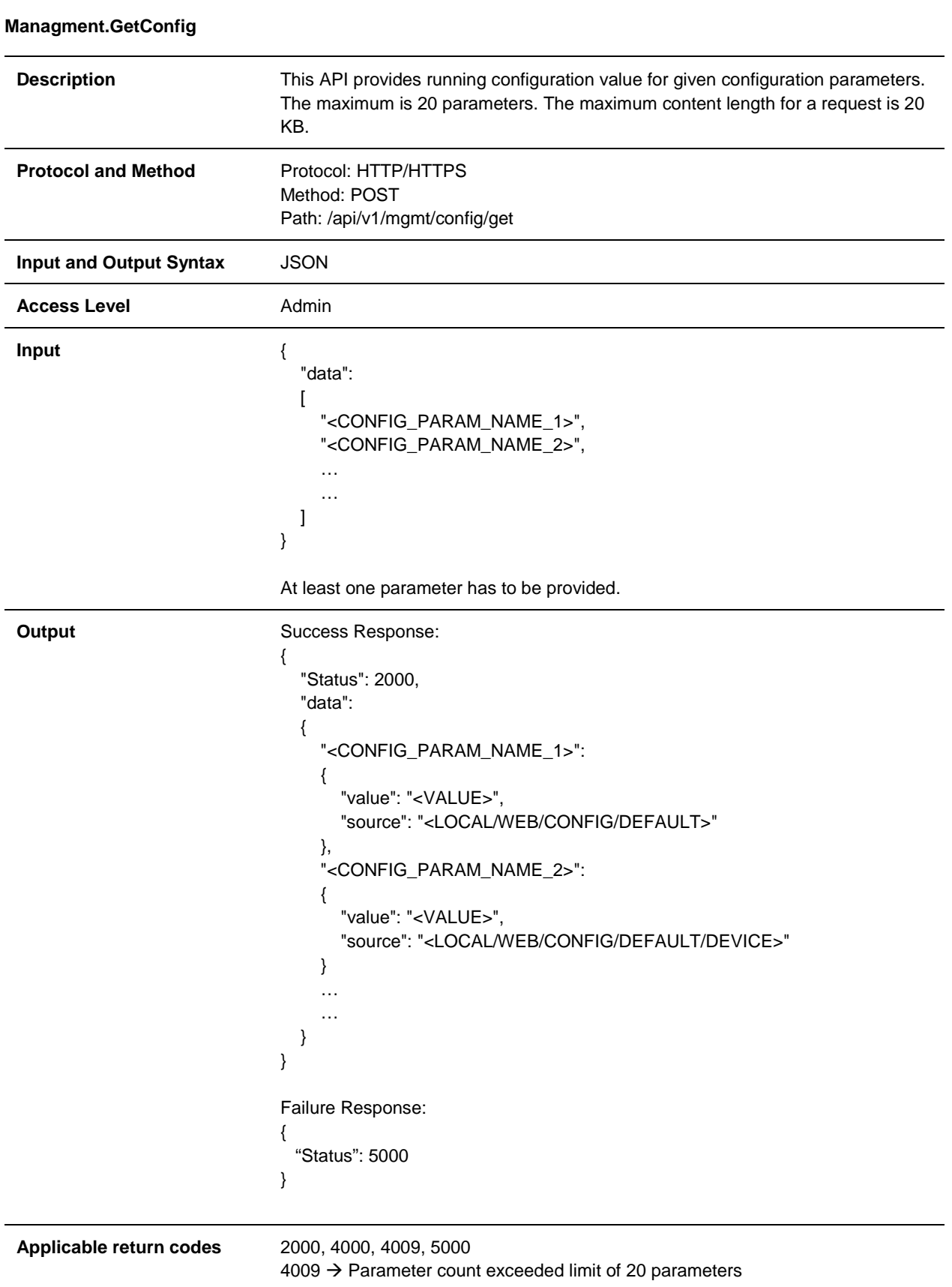

<span id="page-16-0"></span>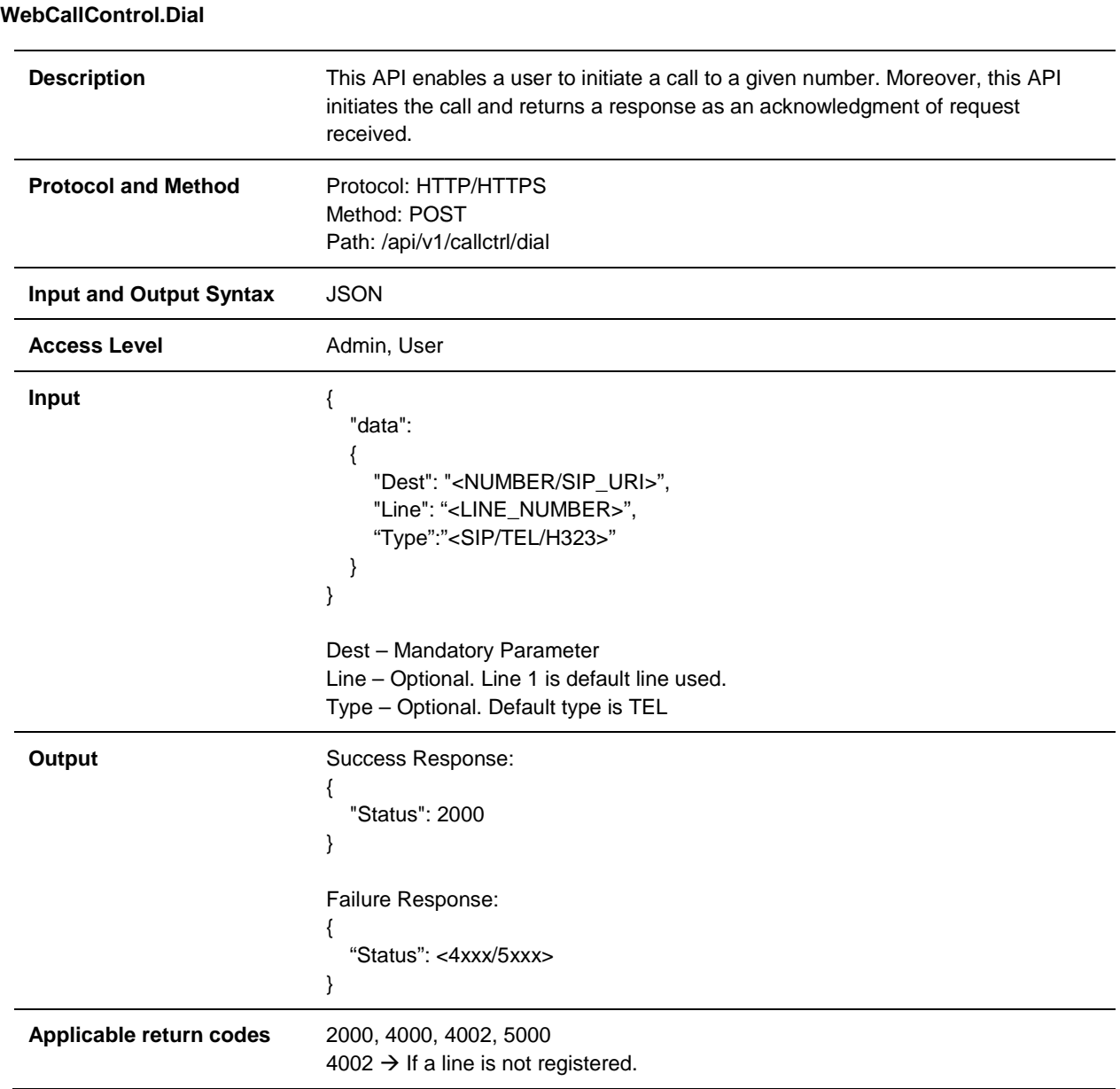

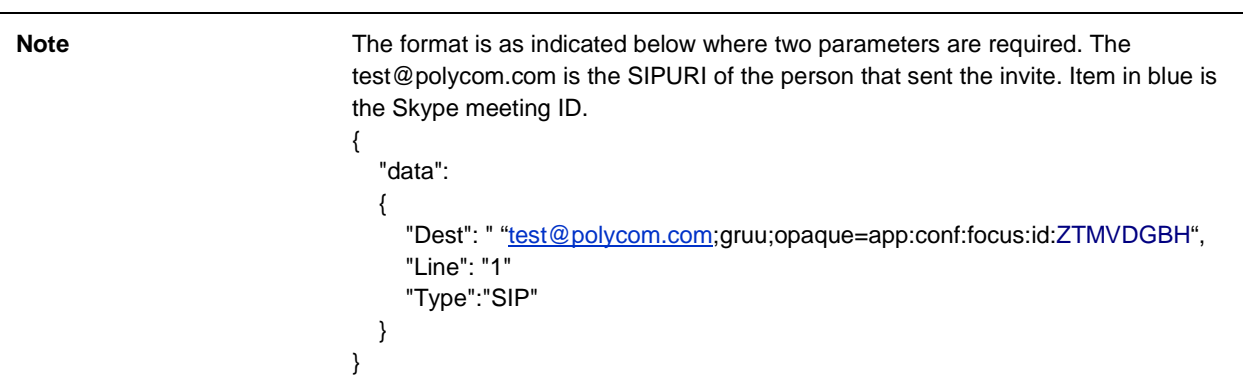

#### <span id="page-18-0"></span>**WebCallControl.EndCall**

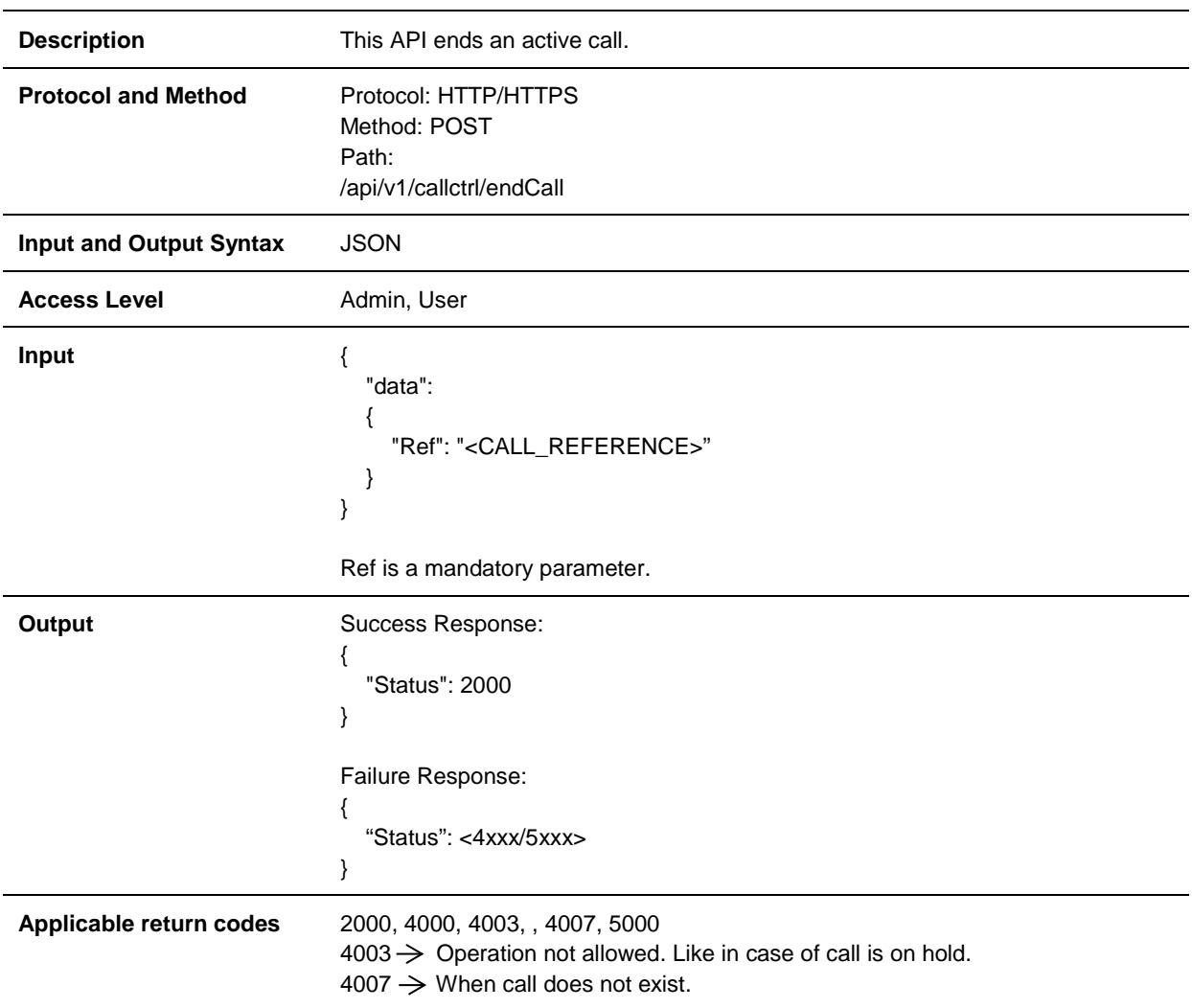

#### <span id="page-19-0"></span>**WebCallControl.MuteCall**

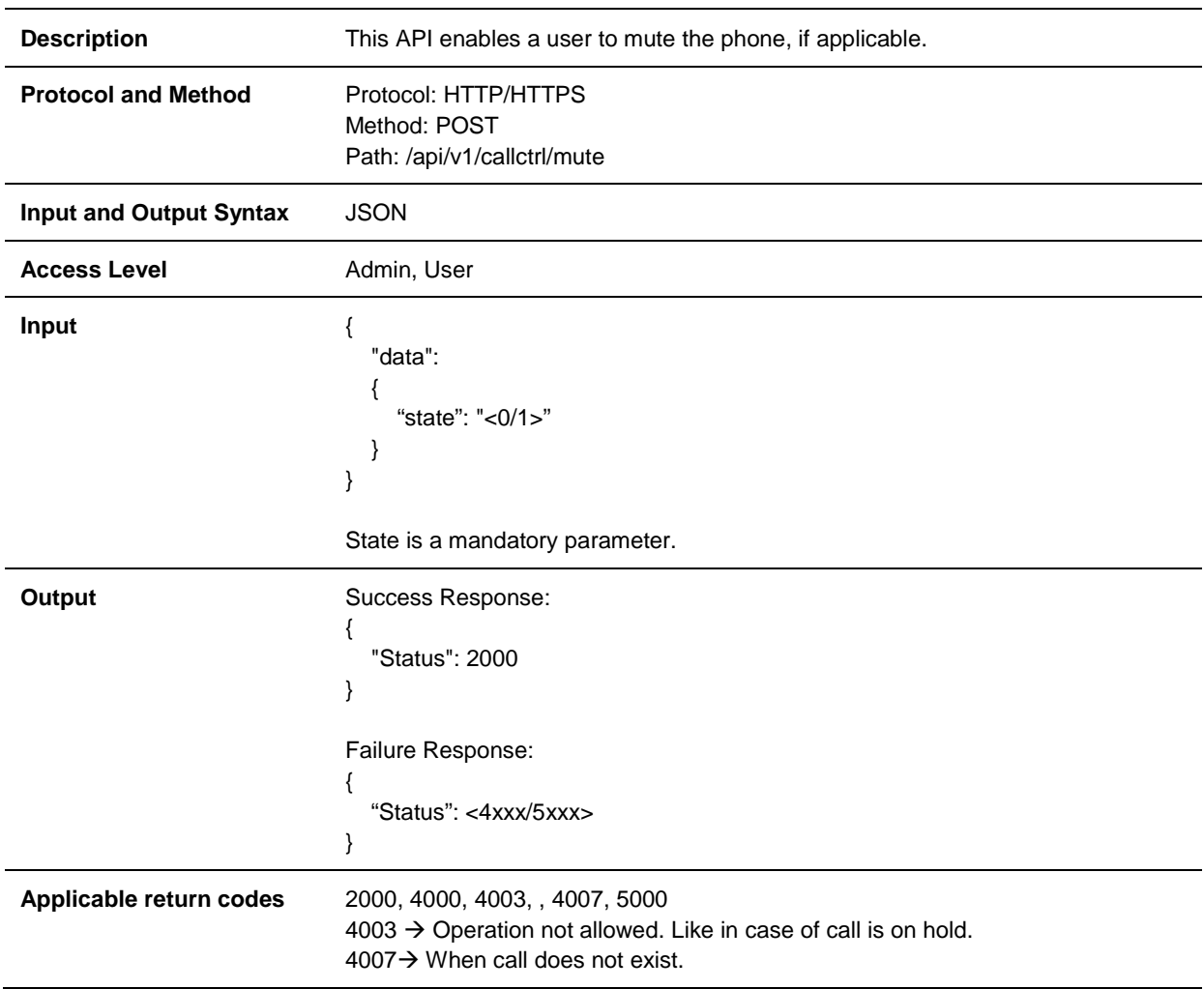

#### <span id="page-20-0"></span>**WebCallControl.TransferCall**

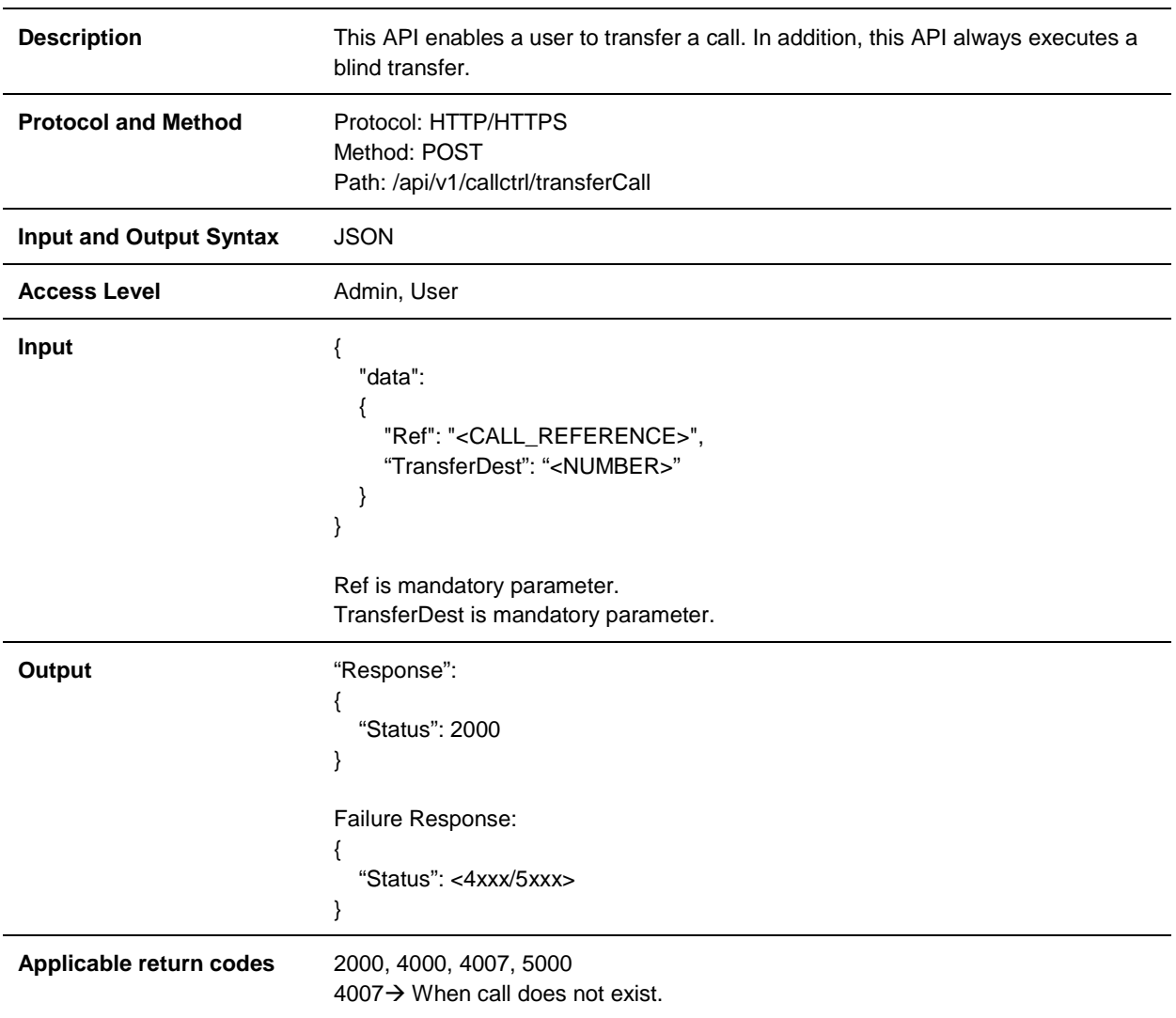

#### <span id="page-21-0"></span>**WebCallControl.SendDTMF**

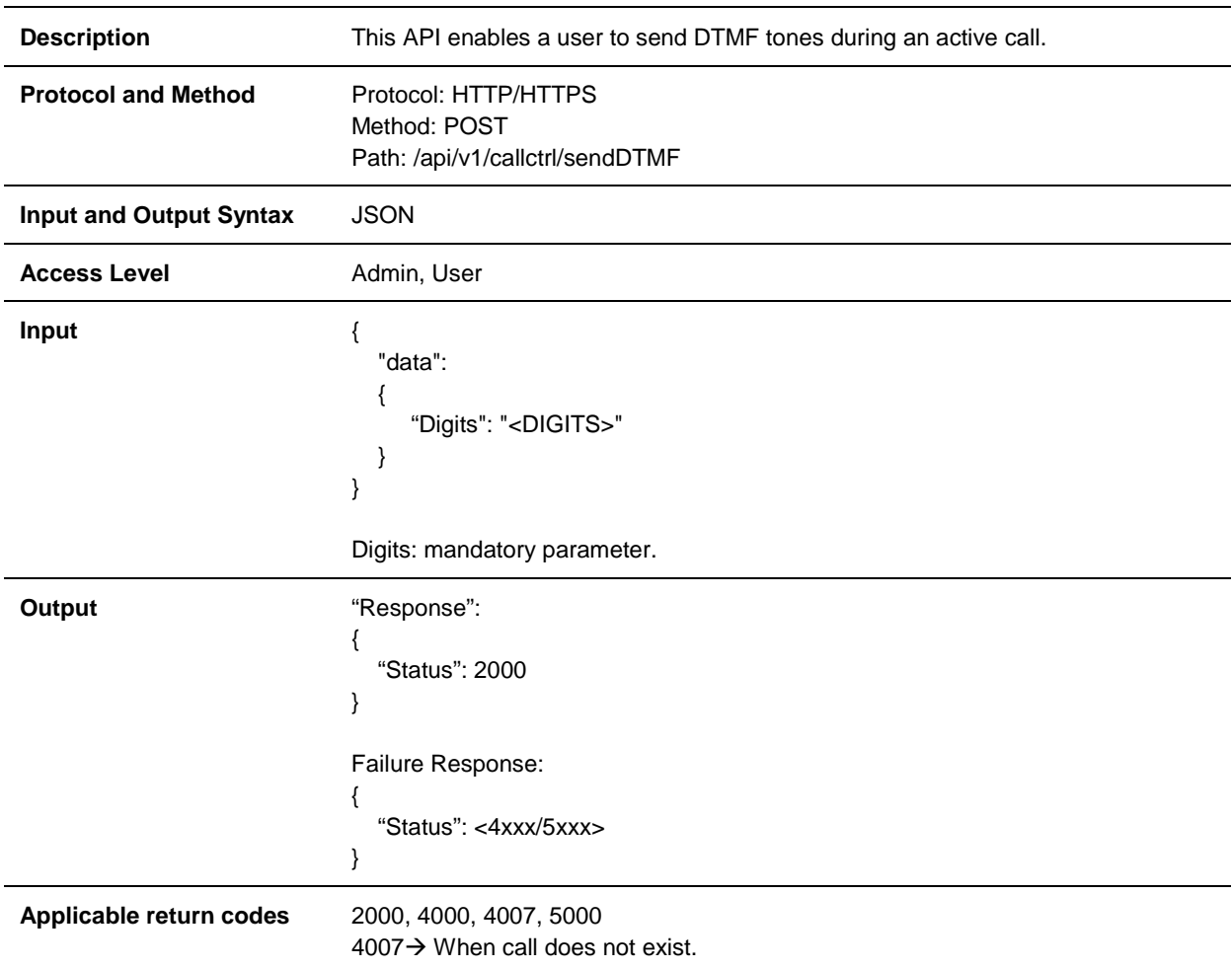

#### <span id="page-22-0"></span>**WebCallControl.CallLogs**

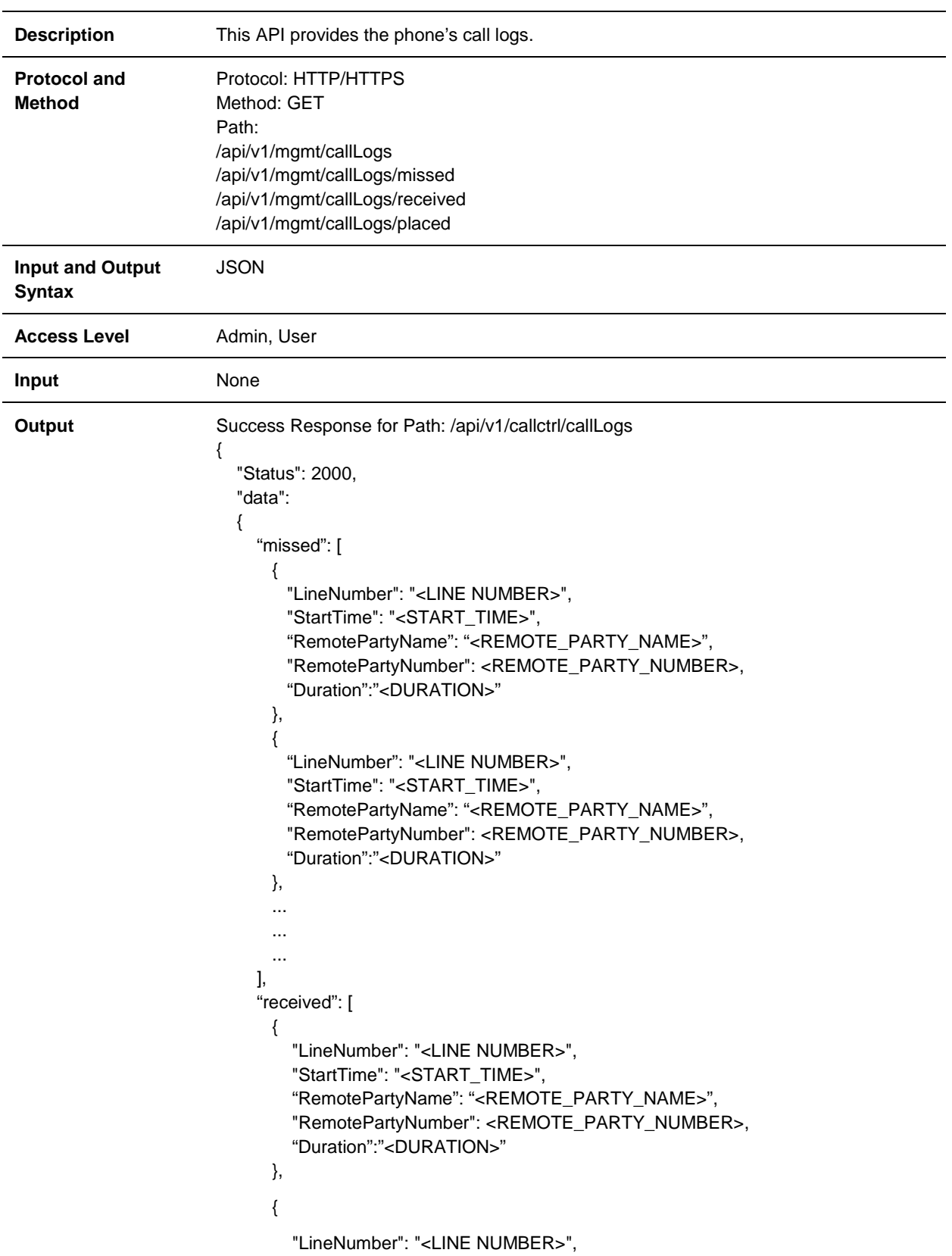

```
 "StartTime": "<START_TIME>",
         "RemotePartyName": "<REMOTE_PARTY_NAME>",
        "RemotePartyNumber": <REMOTE_PARTY_NUMBER>,
         "Duration":"<DURATION>"
       },
       ...
       ...
       ...
     ],
     "placed": [ 
       { 
        "LineNumber": "<LINE NUMBER>",
         "StartTime": "<START_TIME>",
        "RemotePartyName": "<REMOTE_PARTY_NAME>",
        "RemotePartyNumber": <REMOTE_PARTY_NUMBER>,
         "Duration":"<DURATION>"
       },
       { 
        "LineNumber": "<LINE NUMBER>",
        "StartTime": "<START_TIME>",
         "RemotePartyName": "<REMOTE_PARTY_NAME>",
         "RemotePartyNumber": <REMOTE_PARTY_NUMBER>,
         "Duration":"<DURATION>"
       },
       ... 
     ] 
   } 
}
```
#### <span id="page-24-0"></span>**WebCallControl.GetCurrentPresence**

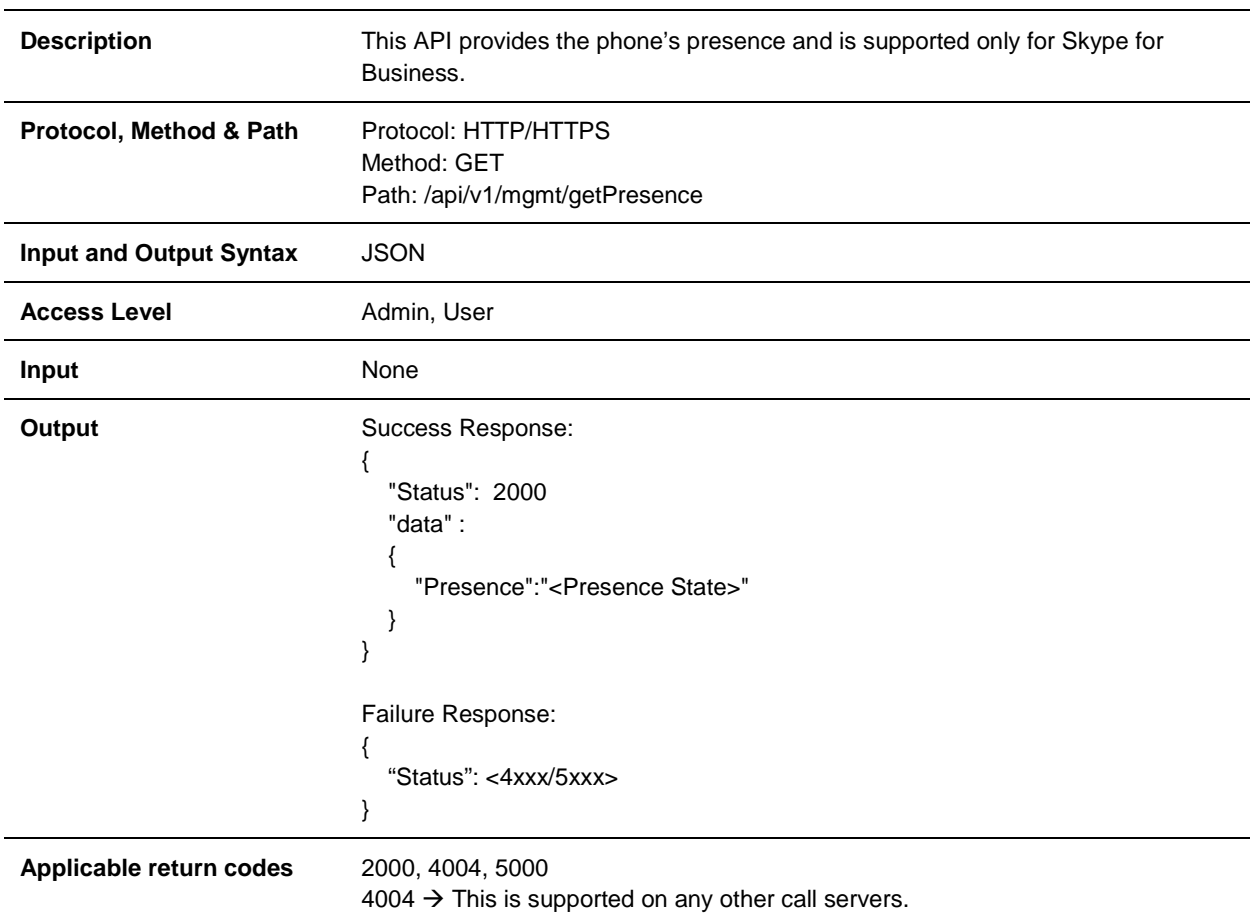

#### <span id="page-25-0"></span>**Network.UploadBgCapture**

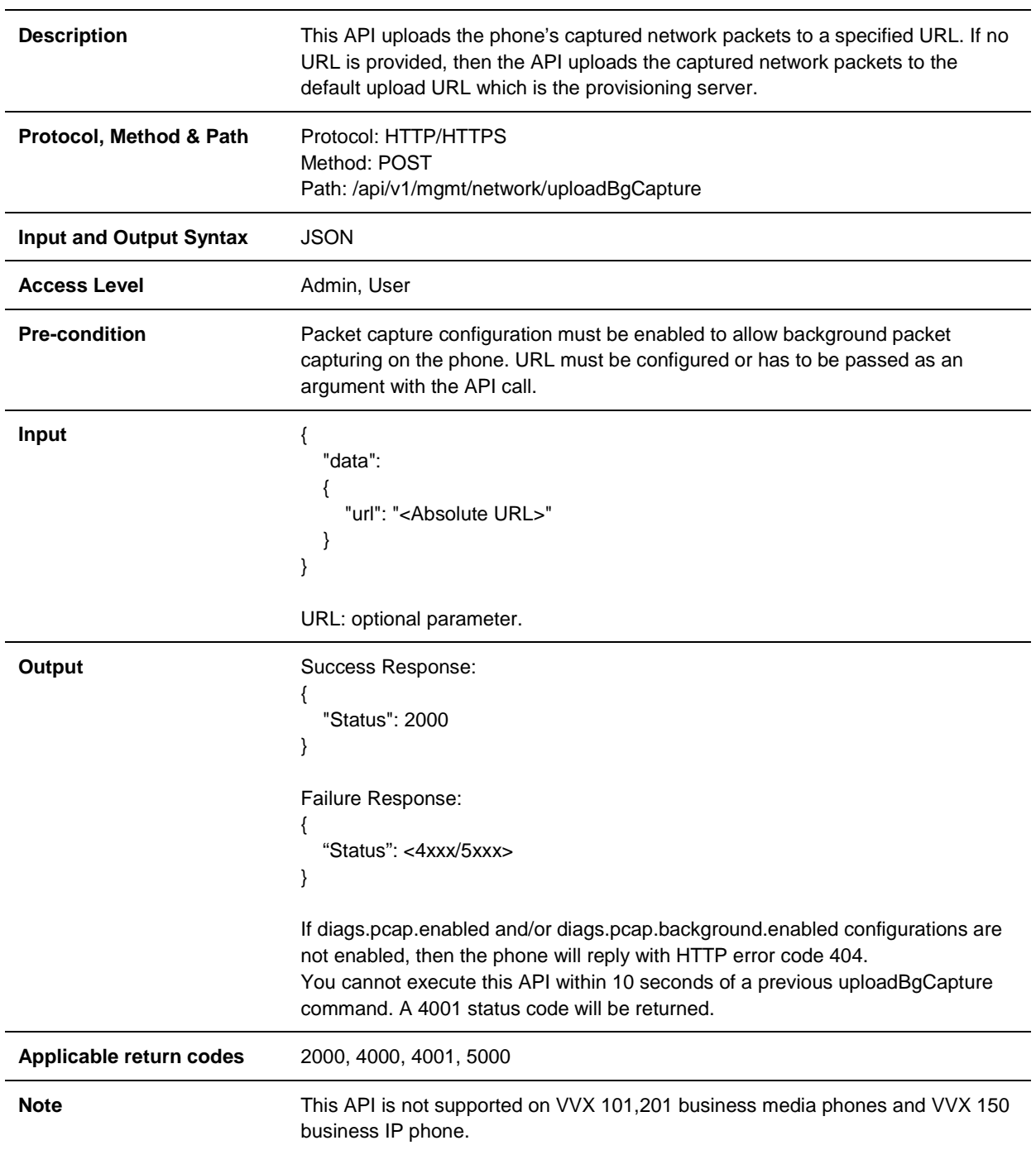

#### <span id="page-26-0"></span>**WebCallControl.SipStatus**

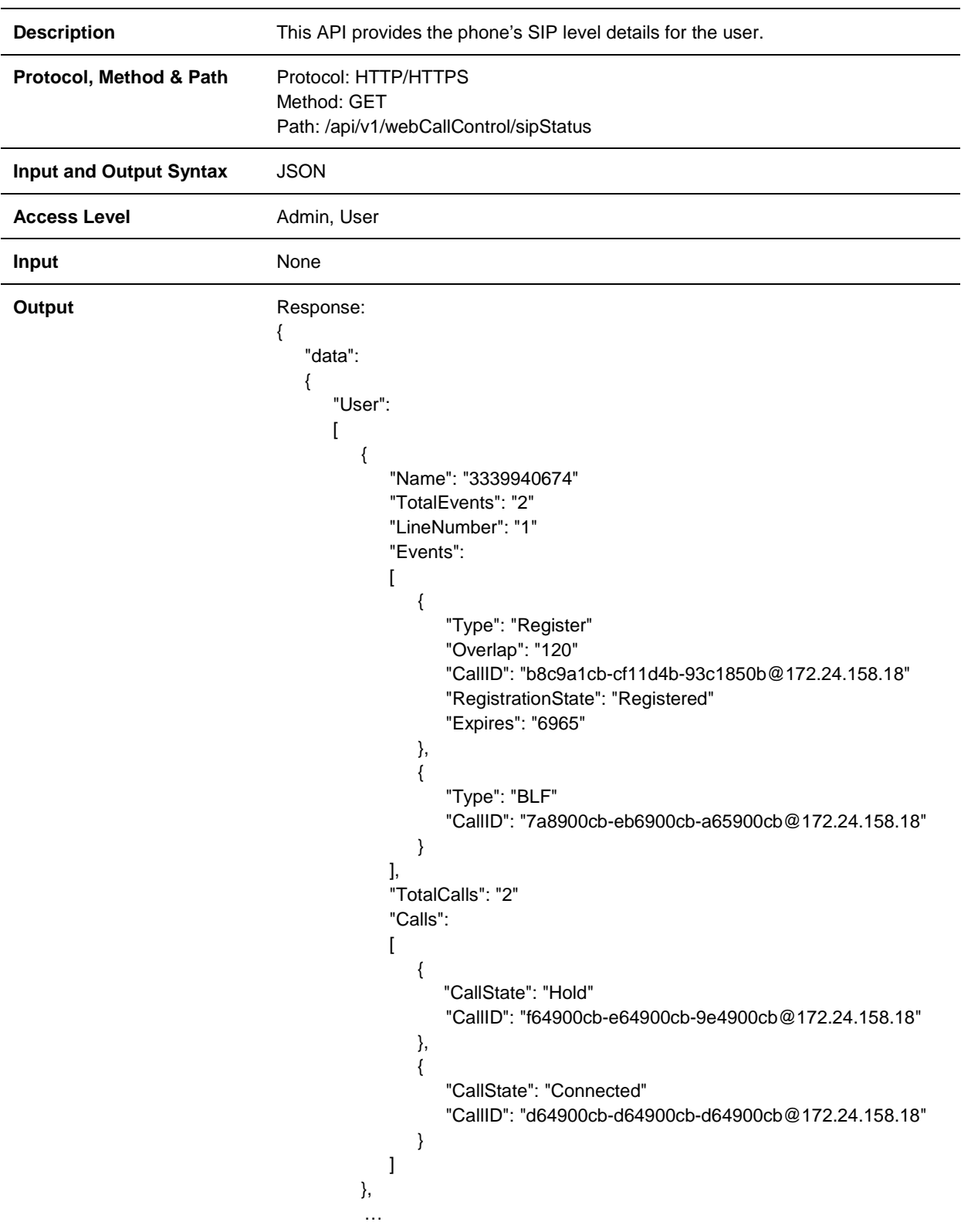

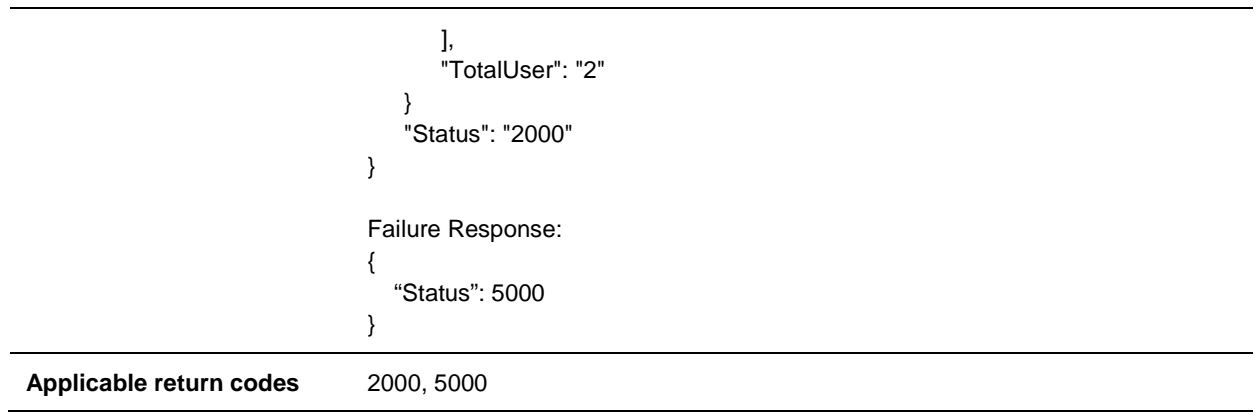

#### <span id="page-28-0"></span>**WebCallControl.HoldCall**

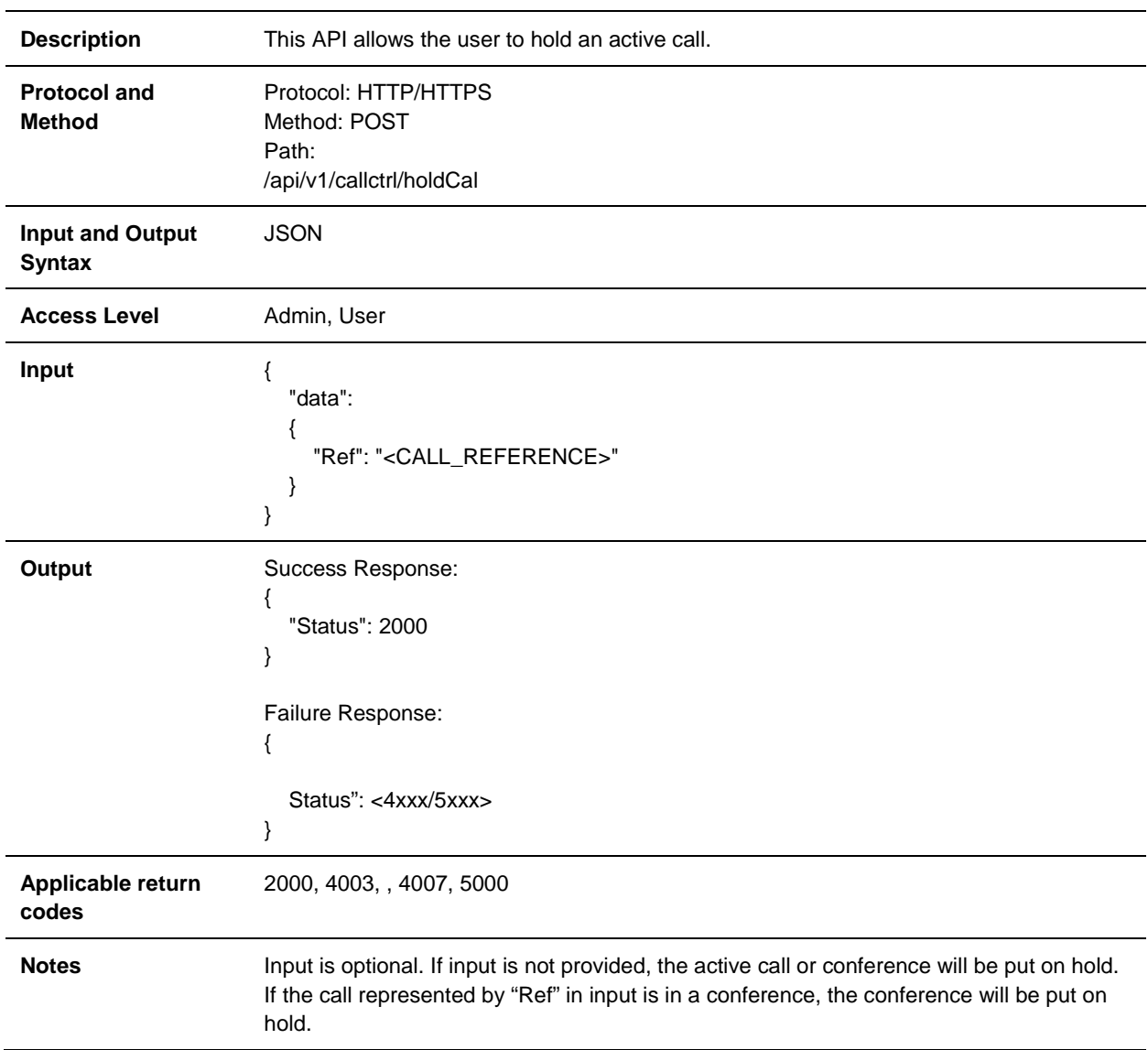

#### <span id="page-29-0"></span>**WebCallControl.ResumeCall**

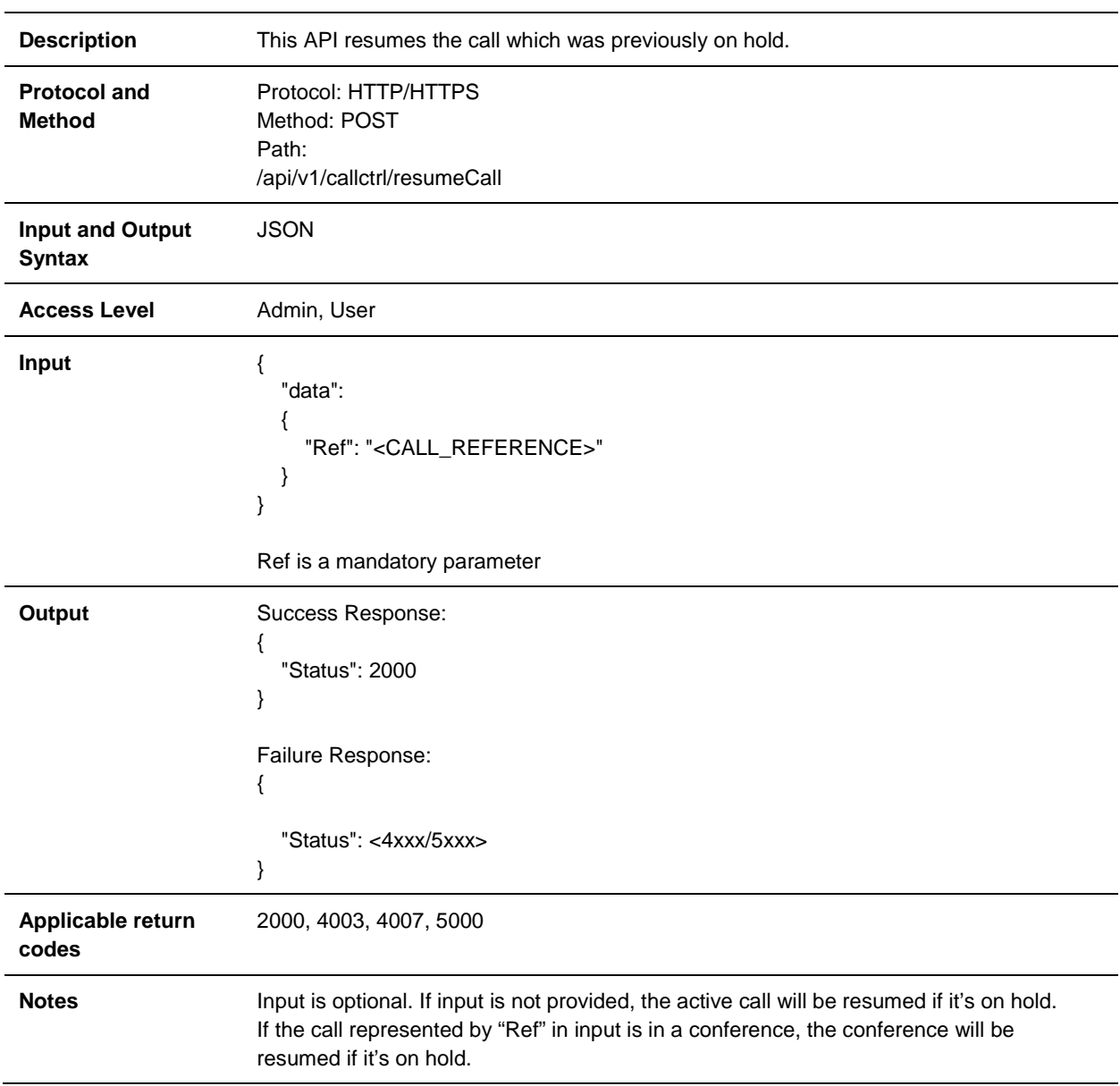

#### <span id="page-30-0"></span>**WebCallControl.AnswerCall**

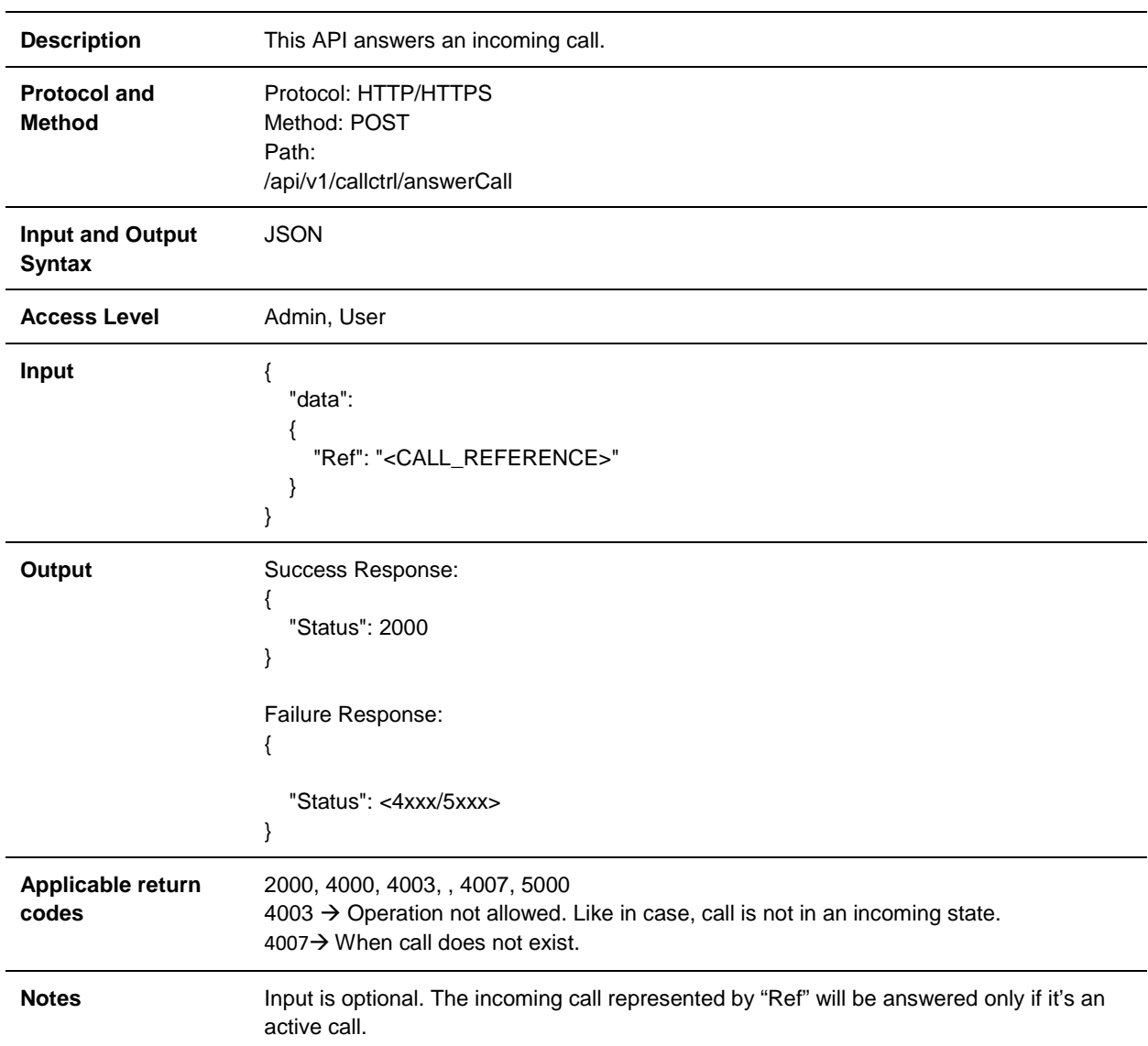

#### <span id="page-31-0"></span>**WebCallControl.IgnoreCall**

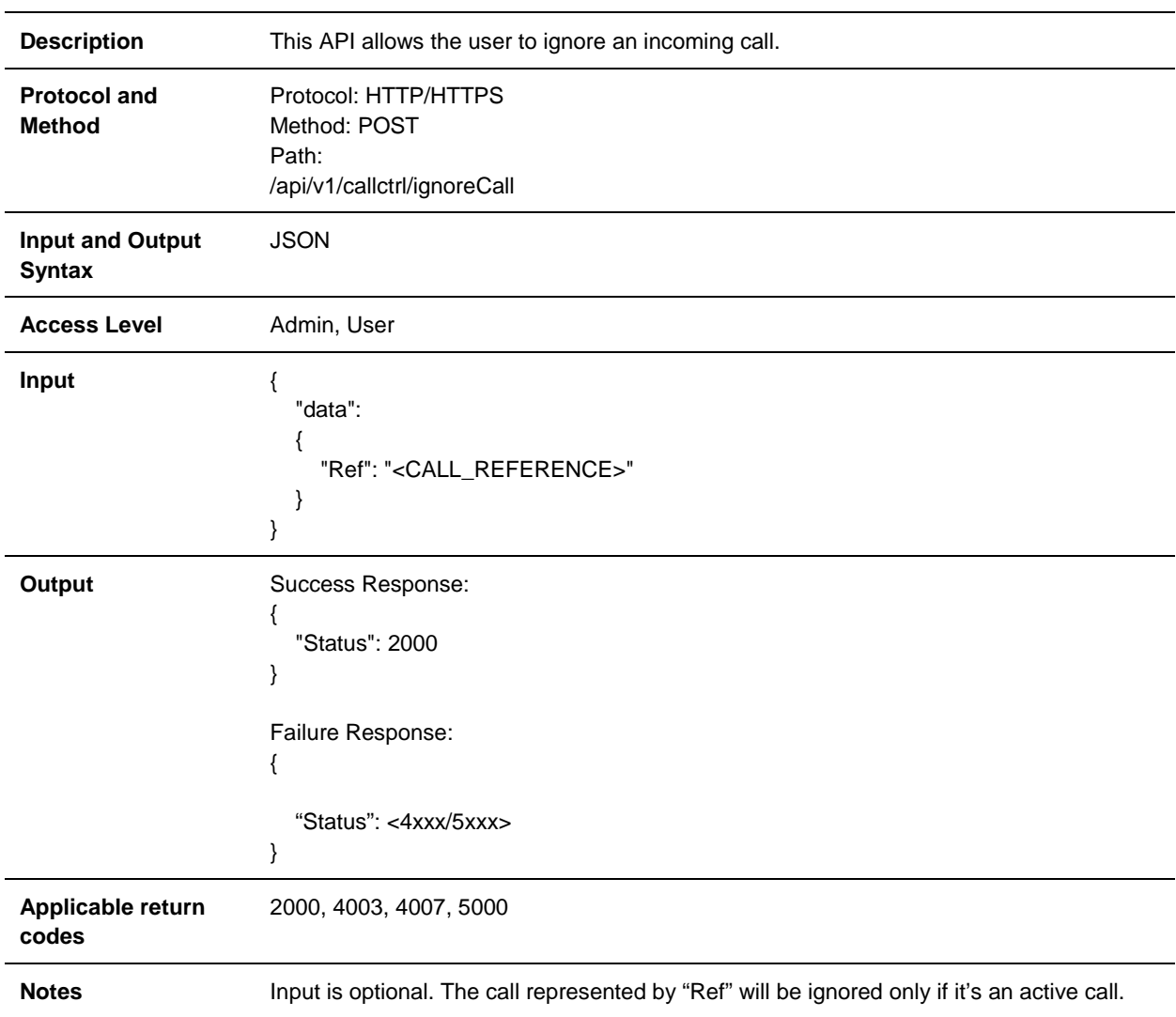

#### <span id="page-32-0"></span>**WebCallControl.RejectCall**

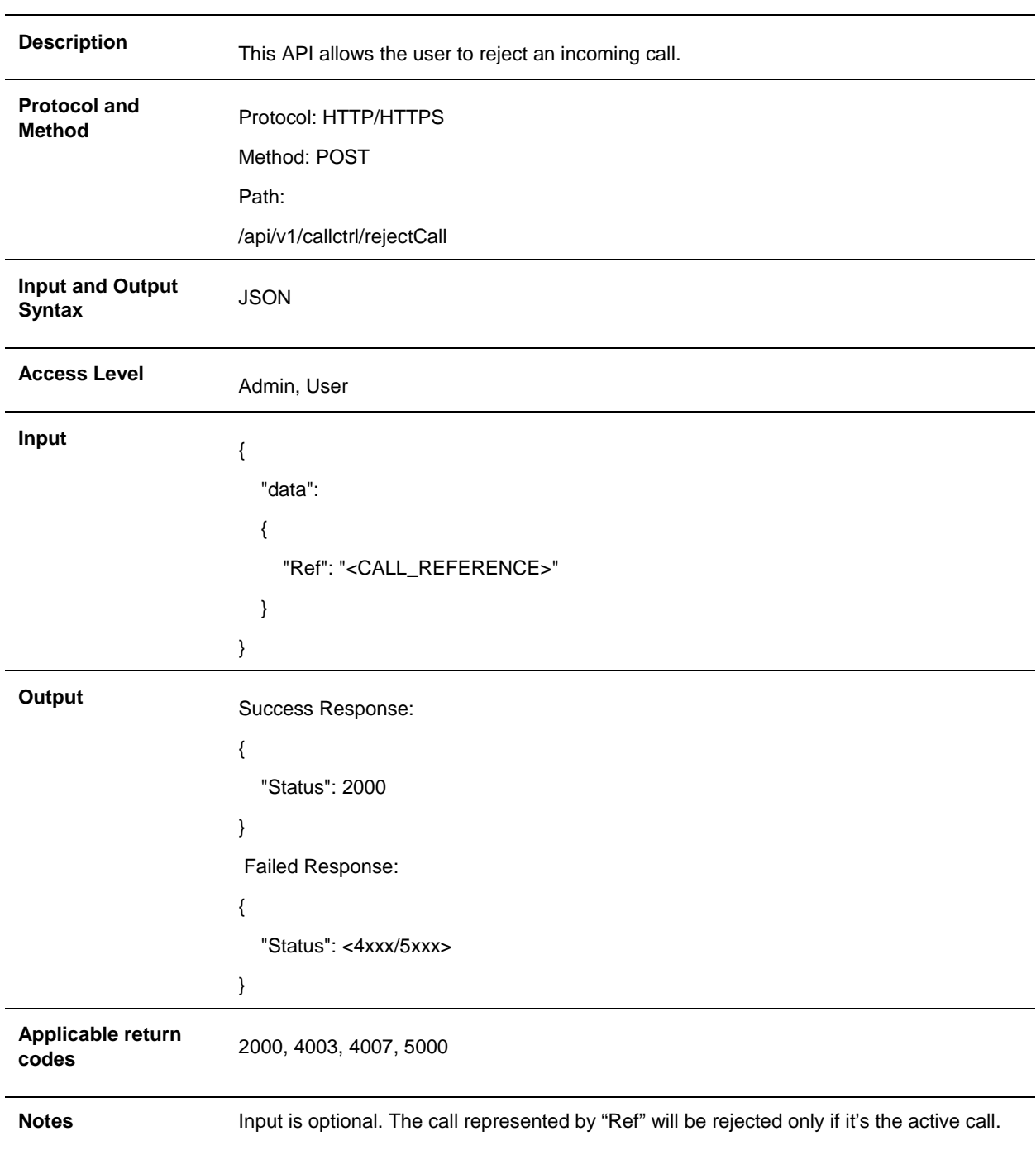

#### <span id="page-33-0"></span>**Management.PollForStatus**

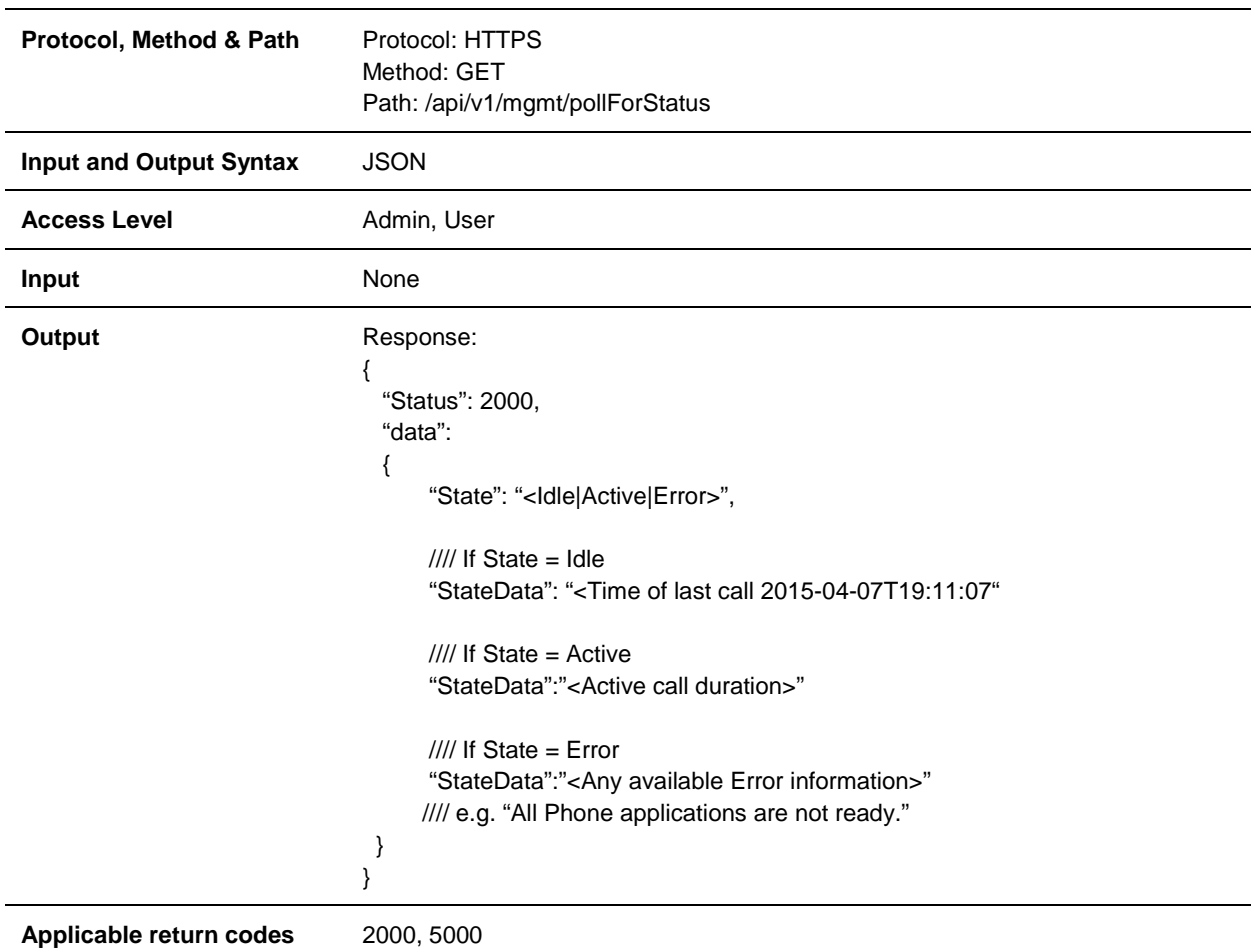

#### <span id="page-34-0"></span>**Management.GetTransferType**

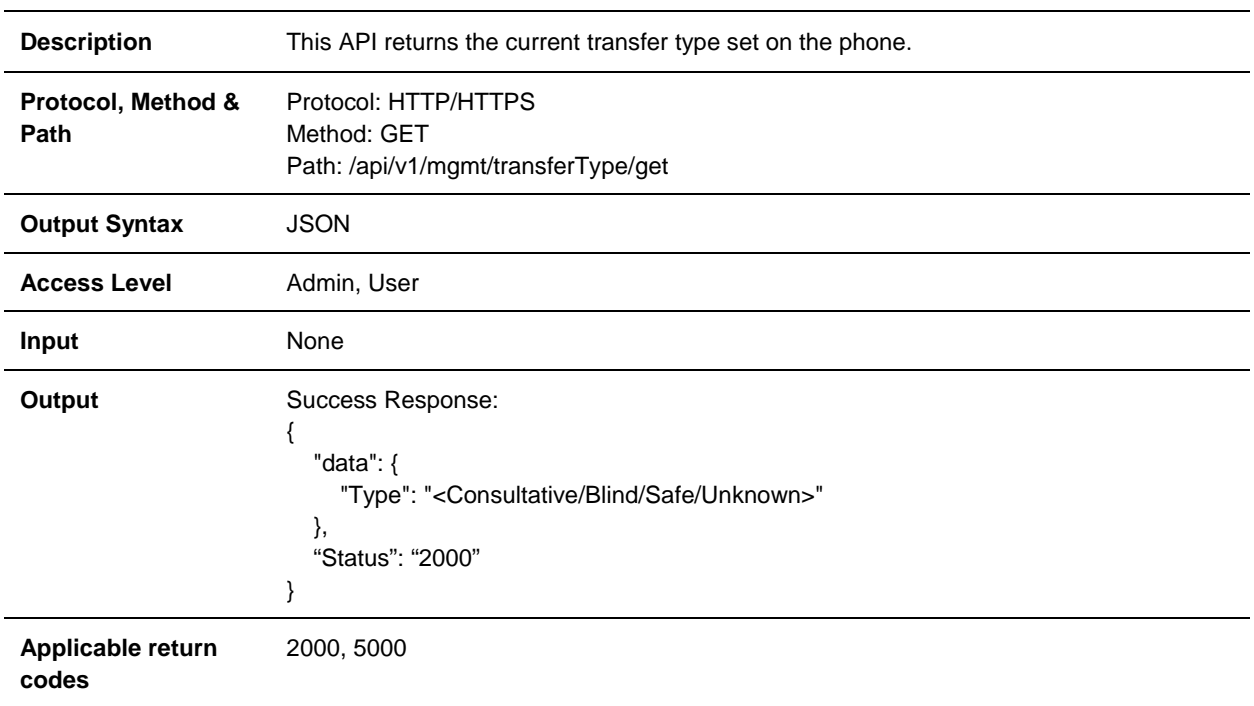

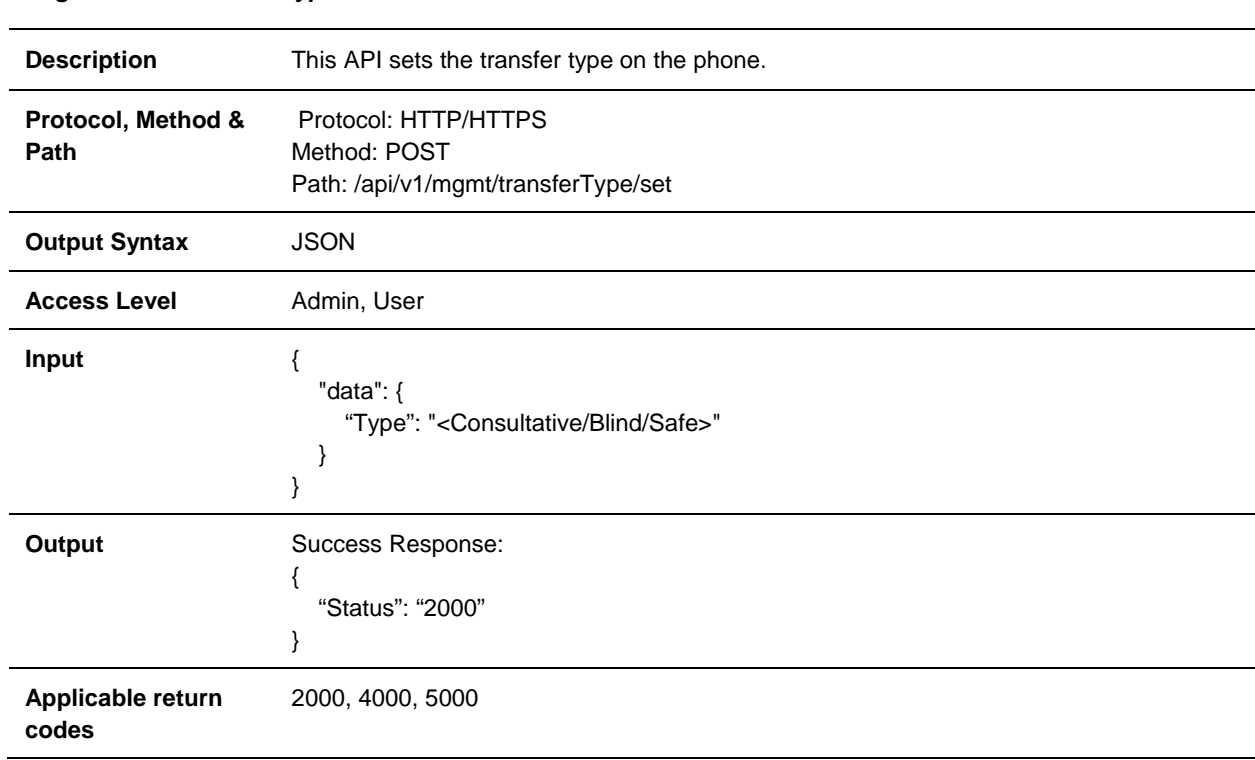

#### <span id="page-35-0"></span>**Management.SetTransferType**

#### <span id="page-36-0"></span>**Management.Uixml**

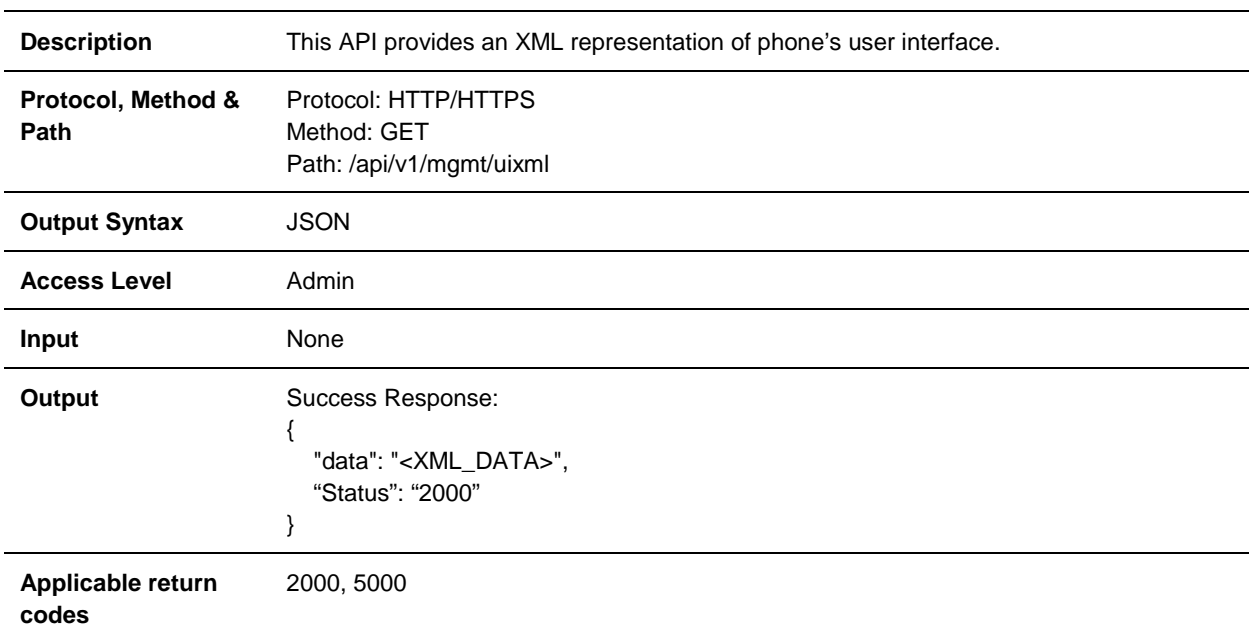

#### <span id="page-37-0"></span>**Management.DeviceStats**

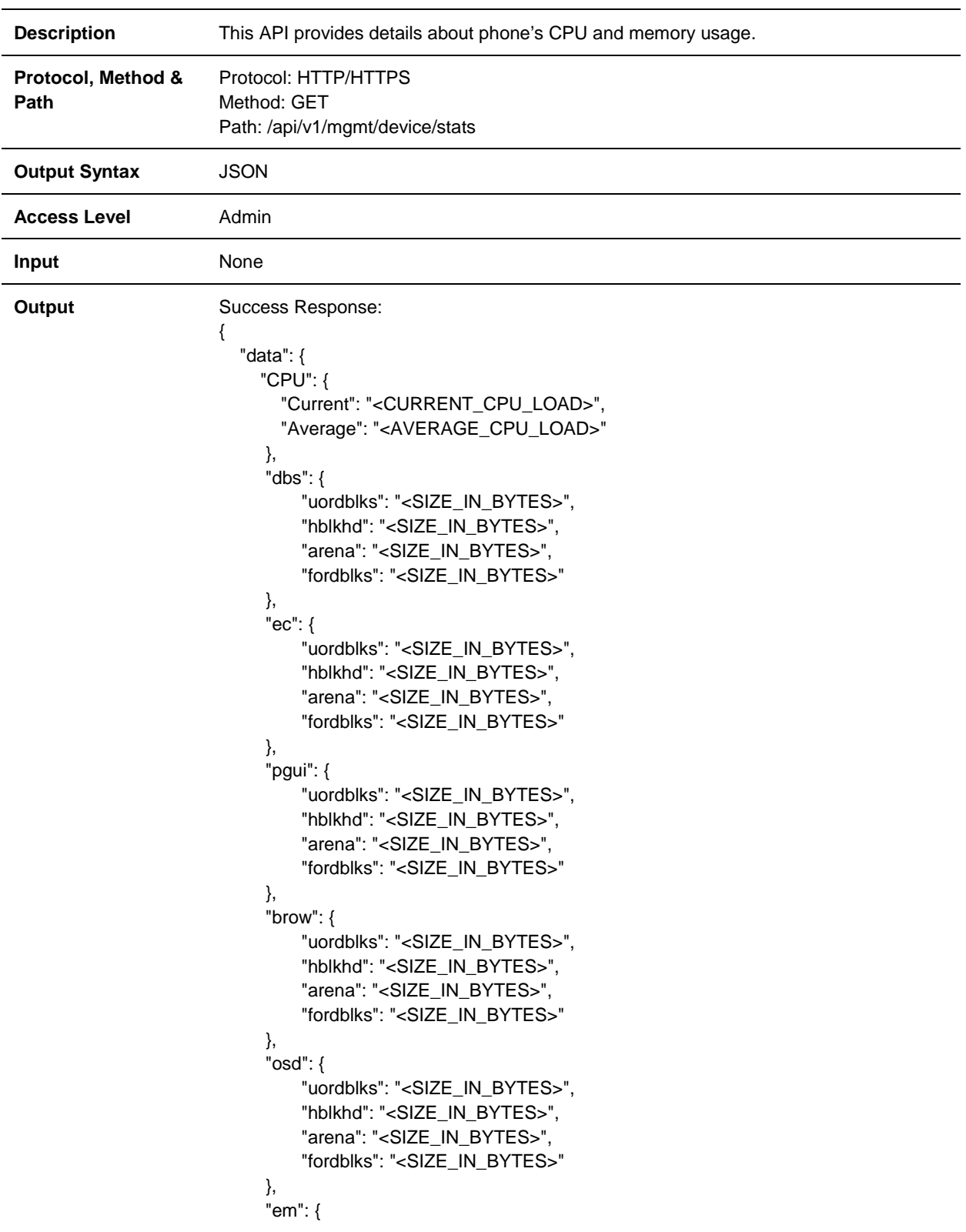

![](_page_38_Picture_65.jpeg)

![](_page_39_Picture_169.jpeg)

### <span id="page-39-0"></span>**Management.RunningConfig**

```
 "Server": "<PROVISIONING_SERVER_ADDRESS>",
                              "ServerType": "<FTP/Trivial FTP/FTPS/HTTP/HTTPS>",
                              "User": "<PROVISIONING_USERNAME>",
                              "FileTxTries": "<MAX_ATTEMPTS_FOR_FILE_TRANSFER>",
                              "RetryWait": "<FILE_TRANSFER_RETRY_WAIT_TIME>", 
                              "MaxServers": "<MAX_NUMBER_OF_IP_TO_USE_FROM_DNS>",
                              "NetworkEnv": "Dial-up/(Cable/DSL)/LAN",
                              "TagSerialNo": "<Enabled/Disabled>"
                            },
                            "Syslog": {
                              "Server": "<SYSLOG_SERVER_ADDRESS>", 
                              "Transport": "<None/TCP/UDP/TLS>"
                              "RenderLevel": "<SYSLOG_RENDER_LEVEL>",
                              "Facility": "<SYSLOG_FACILITY>",
                              "PrependMAC": "<Enabled/Disabled>",
                           },
                            "SNTP": {
                              "Server": "<SNTP_SERVER_ADDRESS>",
                              "GMTOffsetSeconds": "<GMT_OFFSET_IN_SECONDS>",
                              "GMTOffsetHours": "<GMT_OFFSET_IN_HOURS>"
                            },
                            "TR069": {
                              "Feature": "<Enabled/Disabled>",
                              "ACSURL": "<ACS_SERVER_URL>",
                              "ACSUsername": "<ACS_USERNAME>",
                              "CPEUsername": "<CPE_USERNAME>",
                              "PeriodicInform": "<Enabled/Disabled>",
                              "InformInterval": "<PERIODIC_INFORM_INTERVAL>",
                              "UpgradeManagement": "<Enabled/Disabled>"
                           } 
                         },
                         "Status": "2000"
                      } 
                      Failure Response:
                      { 
                         "Status": "5000"
                      } 
Applicable return 
codes
                      2000, 5000
```
<span id="page-41-0"></span>![](_page_41_Picture_157.jpeg)

#### <span id="page-42-0"></span>**Management.SkypeSignIn**

![](_page_42_Picture_136.jpeg)

#### <span id="page-43-0"></span>**Management.SkypeSignOut**

![](_page_43_Picture_89.jpeg)

<span id="page-44-0"></span>![](_page_44_Picture_122.jpeg)

![](_page_44_Picture_123.jpeg)

<span id="page-45-0"></span>![](_page_45_Picture_167.jpeg)

![](_page_45_Picture_168.jpeg)

![](_page_46_Picture_26.jpeg)

<span id="page-47-0"></span>![](_page_47_Picture_122.jpeg)

![](_page_47_Picture_123.jpeg)

#### <span id="page-48-0"></span>**Management.SessionStats**

![](_page_48_Picture_166.jpeg)

![](_page_49_Figure_0.jpeg)

<span id="page-50-0"></span>![](_page_50_Picture_122.jpeg)

<span id="page-51-0"></span>![](_page_51_Picture_164.jpeg)

**Applicable return codes** 2000, 5000

#### <span id="page-53-0"></span>**Managment.LineInfo Version 2**

![](_page_53_Picture_59.jpeg)

```
Output Success Response:
                             { 
                                "data": [
                                   { 
                                     "ID": "<LINE_NUMBER>",
                                     "Label": "<LABEL>",
                                     "Username": "<USERNAME>",
                                     "Assigned": "<True/False>",
                                     "RegistrationStatus": "<Registered/Unregistered>",
                                     "Type": "<Private/Shared>",
                                     "Active": "<True/False>",
                                     "DoNotDisturb": "<True/False>",
                                     "CallAppearances": [ 
                                        "<CALL_REFRENCE>",
                                        "<CALL_REFRENCE>",
                                        ...
                                     ],
                                     "CallServers": [
                                       { 
                                          "ID": "<SERVER_INDEX>",
                                          "Address": "<SERVER_ADDRESS>",
                                          "RegistrationStatus": "<Registered/Unregistered>",
                                          "Port": "<SERVER_PORT>",
                                          "Expires": "<REGISTRATION_PERIOD>",
                                          "Transport": 
                             "<DNSnaptr/TcpPreferred/TcpOnly/UdpOnly/TLS/Invalid>"
                                          "Working": "<True/False>"
                                       } 
                                     ],
                                     "ForwardingConfig": {
                                       "Always": "<CONTACT_NUMBER>",
                                        "DoNotDisturb": "<CONTACT_NUMBER>",
                                        "Busy": "<CONTACT_NUMBER>", 
                                        "NoAnswer": "<CONTACT_NUMBER>"
                                     },
                                   } 
                                ],
                                 "Status": "2000"
                             } 
                             Failure Response:
                             { 
                                 "Status": <4xxx/5xxx>
                             } 
Applicable return codes 2000, 5000
```
<span id="page-55-0"></span>![](_page_55_Picture_165.jpeg)

![](_page_55_Picture_166.jpeg)

```
 "CallState": "Connected",
                                    "Ringing": "0",
                                    "Muted": "0",
                                    "CallSequence": "1",
                                    "RemotePartyName": "",
                                    "RTCPPort": "2227",
                                    "Protocol": "PTT",
                                    "DurationInSeconds": "2",
                                    "RTPPort": "2226",
                                    "StartTime": "2017-08-24T11:56:33",
                                    "LineID": "0",
                                    "Channel": {
                                      "Mode": "Ptt",
                                      "Number": "1",
                                      "Label": "Channel",
                                      "State": "WAITING"
                                   } 
                                } 
                            ] 
                         } 
                         Failed Response:
                         { 
                            "Status": <4xxx/5xxx>
                         } 
Applicable return 
codes
                         2000, 4000, 4007, 5000
Note Note During an active call, a "*" will be appended to UIAppearanceIndex number.
                         The following case is applicable for Paging/PTT calls:
                            • Channel object will be present only if it's a Paging/PTT call.
```
#### <span id="page-57-0"></span>**Management.DeviceInfo Version 2**

![](_page_57_Picture_172.jpeg)

![](_page_58_Picture_29.jpeg)

# <span id="page-59-0"></span>**Diagnostics**

<span id="page-59-1"></span>This section describes REST API error codes and logging information.

### **Error Codes**

#### <span id="page-59-2"></span>**Error Code and Descriptions**

![](_page_59_Picture_102.jpeg)

# <span id="page-60-0"></span>**Logging**

The following table provides examples of the type of logging available at each level.

#### <span id="page-60-1"></span>**Log Levels**

![](_page_60_Picture_46.jpeg)